#### **BAB IV**

#### **DESKRIPSI SISTEM**

#### **4.1 Analisis Sistem**

Berdasarkan hasil analisis terhadap laporan hasil kegiatan bisnis perusahaan, informasi yang disajikan dalam laporan tersebut belum dapat membantu perusahaan dalam melakukan Dari beberapa berita dan penjelasan diatas, maka perusahaan layak membutuhkan sebuah sistem yang menangani untuk memberi nama pada [berkas](http://id.wikipedia.org/wiki/Berkas) dan meletakkannya pada [media penyimpanan.](http://id.wikipedia.org/w/index.php?title=Media_penyimpanan&action=edit&redlink=1)

Oleh karena itu dirancanglah sebuah sistem yang sesuai dengan hasil pembahasan terhadap pihak PT. Varia Usaha Beton, yaitu rancang bangun sistem informasi filing system yang dapat menyajikan informasi Sistem yang dibutukan mampu menghasilkan laporan dan mampu memberikan informasi yang dibutuhkan untuk perubahan pada suatu dokumen aktif menjadi tidak aktif serta pengarsiapn dokumen tersebut. SURABAYA

#### **4.2 Analisa dan Perancangan Sistem yang Sedang Berjalan**

Analisa dan Perancangan sistem menggunakan beberapa bahasa pemodelan untuk mempermudah analisa terhadap sistem. Pemodelan sistem yang digunakan adalah *Use Case Diagram, Activity Diagram, Sequence Diagram dan Class Diagram*. Pada bab ini juga akan dijelaskan mengenai tahap testing dan implementasi dari aplikasi yang dirancang.

#### **4.3 Diagram Input Process Output (IPO)**

| Menampilkan informasi   |
|-------------------------|
|                         |
| dokumen kearsipan       |
|                         |
|                         |
|                         |
|                         |
|                         |
| Menampilkan informasi   |
| laporan JRA serta letak |
| penyimpanan dokumen     |
|                         |
|                         |
|                         |
|                         |
| status peminjaman       |

**Tabel 4.1** Diagram Input Process Output

#### **4.4 Diagram UML**

*UML* dapat digunakan untuk memodelkan berbagai jenisistem, seperti sistem software, sistem hardware dan organisasi.Namun secara umum *UML* sekarang ini digunakan untuk dua kepentingan yaitu :

- 1. Untuk membuat model dalam proses *software development.*
- 2. Untuk memodelkan bisnis (*business modeling*)

### **4.4.1 Business Actor**

*Business Actor* menggambarkan peran yang dimainkan oleh seseorang atau sesuatu yang dengannya bisnis berinteraksi.

# business actor PT VARIA USAHABETON

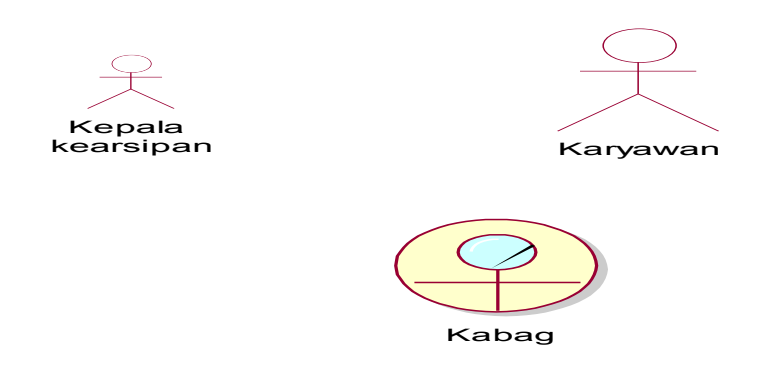

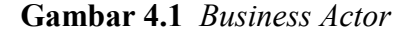

### **4.4.2 Use Case Diagram**

*Use Case Diagram* menggambarkan tentang tindakan apa saja yang dapat aktor (user) lakukan terhadap aplikasi yang dibangun (fungsionalitas sistem).

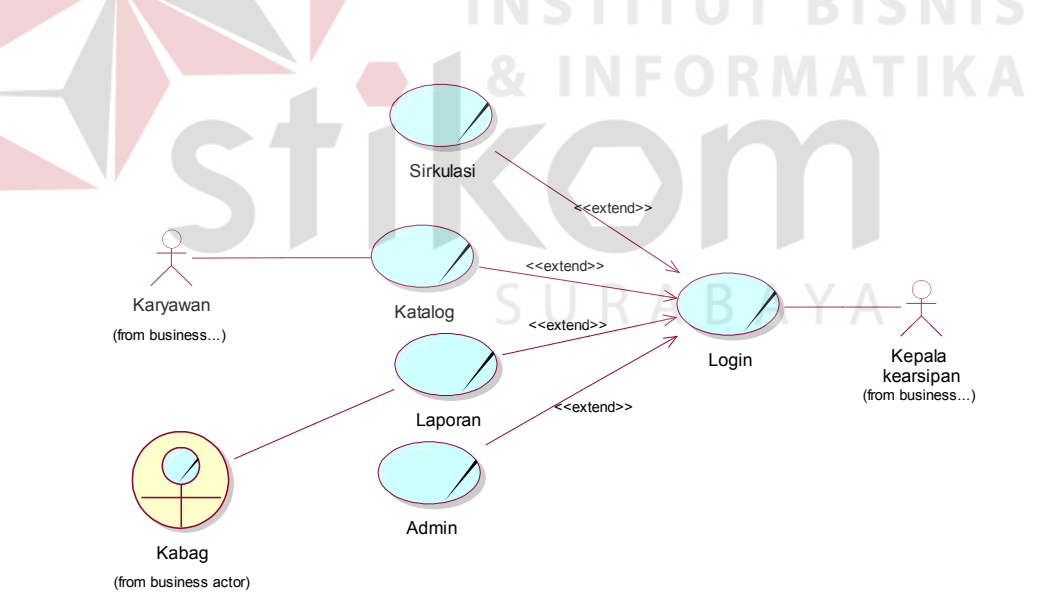

#### **Gambar 4.2** *Use Case Diagram*

*Use case* filing system pada gambar 4.2 menjelaskan hubungan antara aktor dengan fungsionalitas aplikasi. Dokumentasi mengenai use case yang dibuat adalah sebagai berikut.

1. Dokumentasi Login Filing System

 $\left($ 

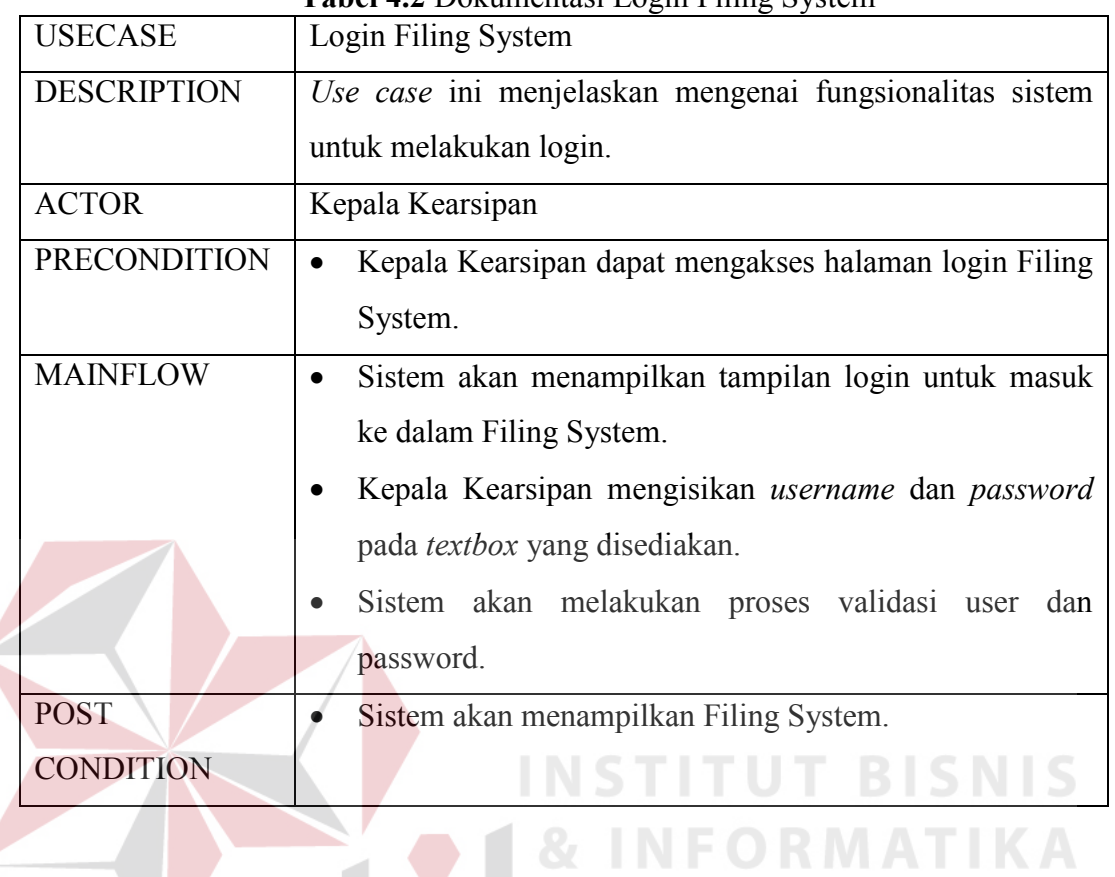

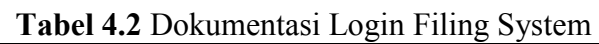

2. Dokumentasi Mengakses Sirkulasi Filing System<br>Tehsil 4.2 Delawantasi Mengalasa Sirkulasi Filing System

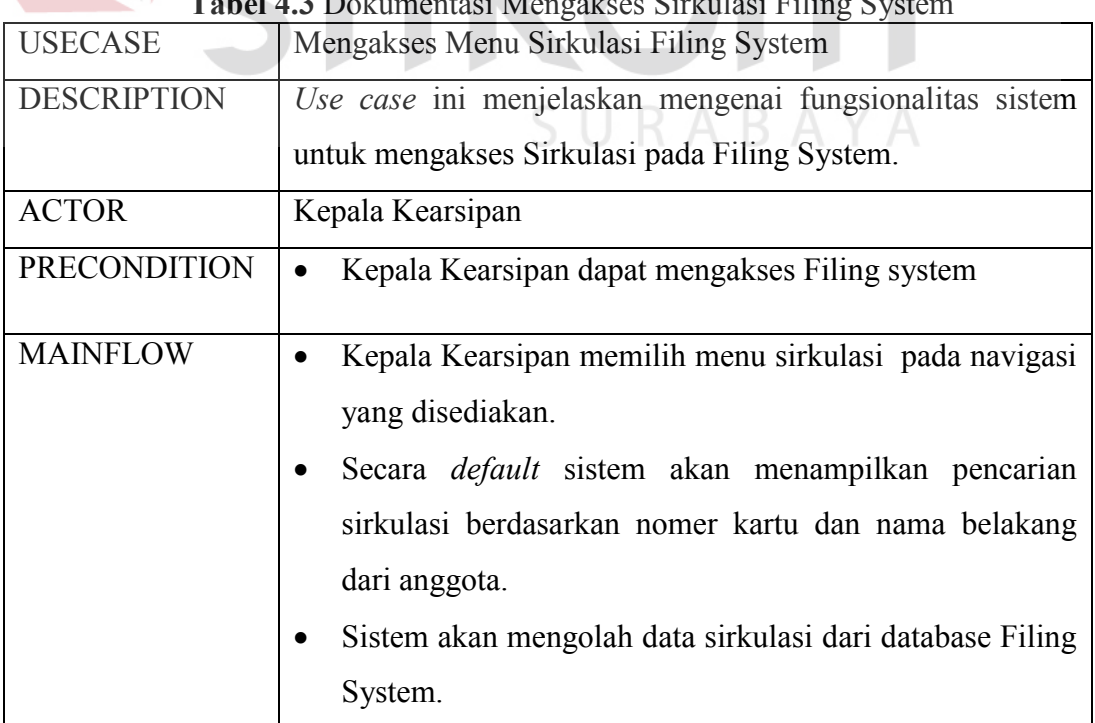

**Tabel 4.3** Dokumentasi Mengakses Sirkulasi Filing System

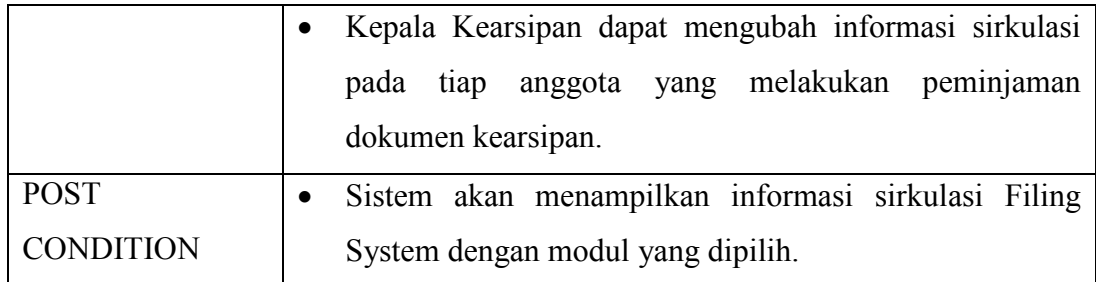

# 3. Dokumentasi Mengakses Katalog Filing System

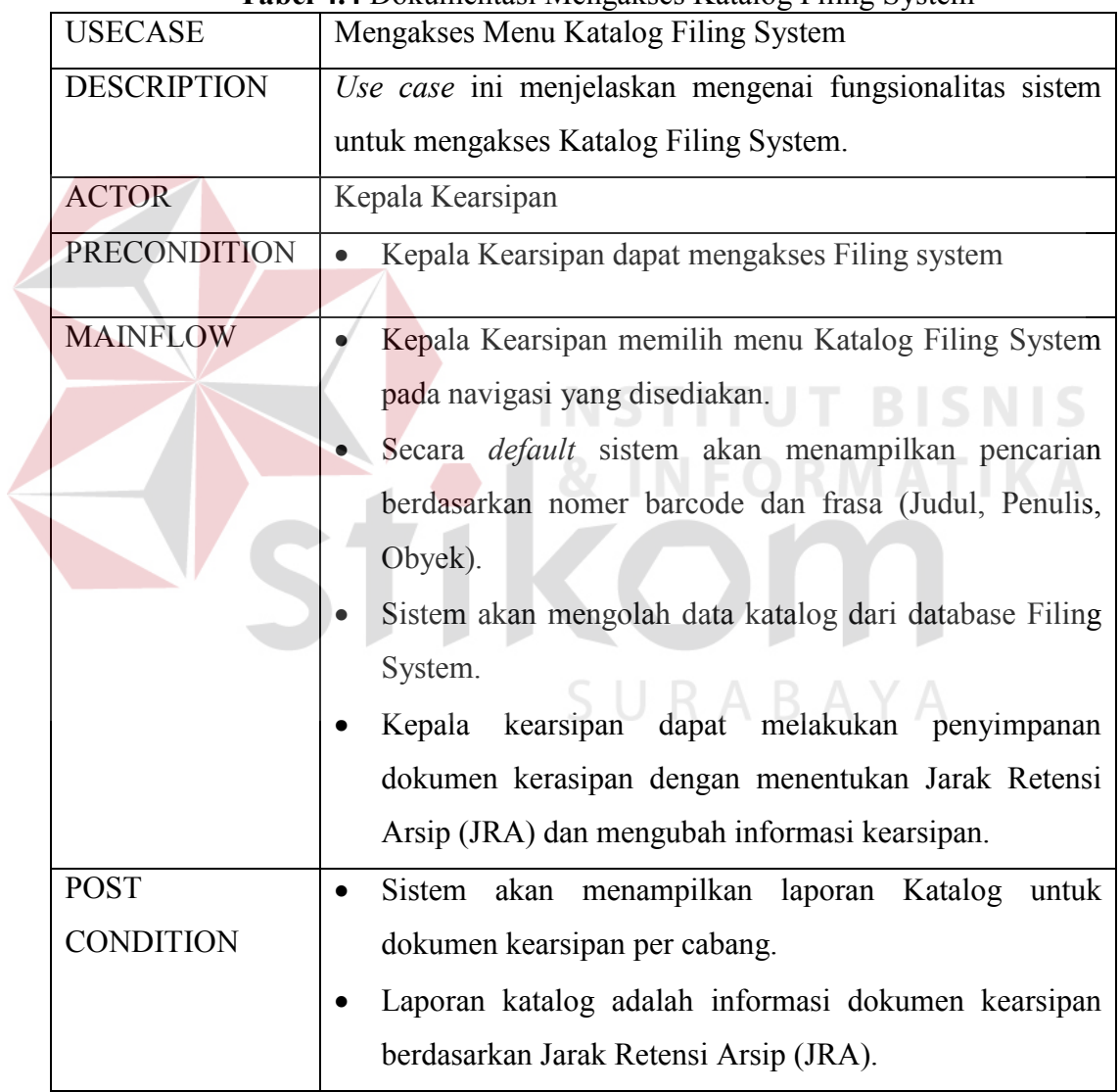

# **Tabel 4.4** Dokumentasi Mengakses Katalog Filing System

4. Dokumentasi Mengakses Admin Filing System

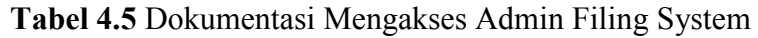

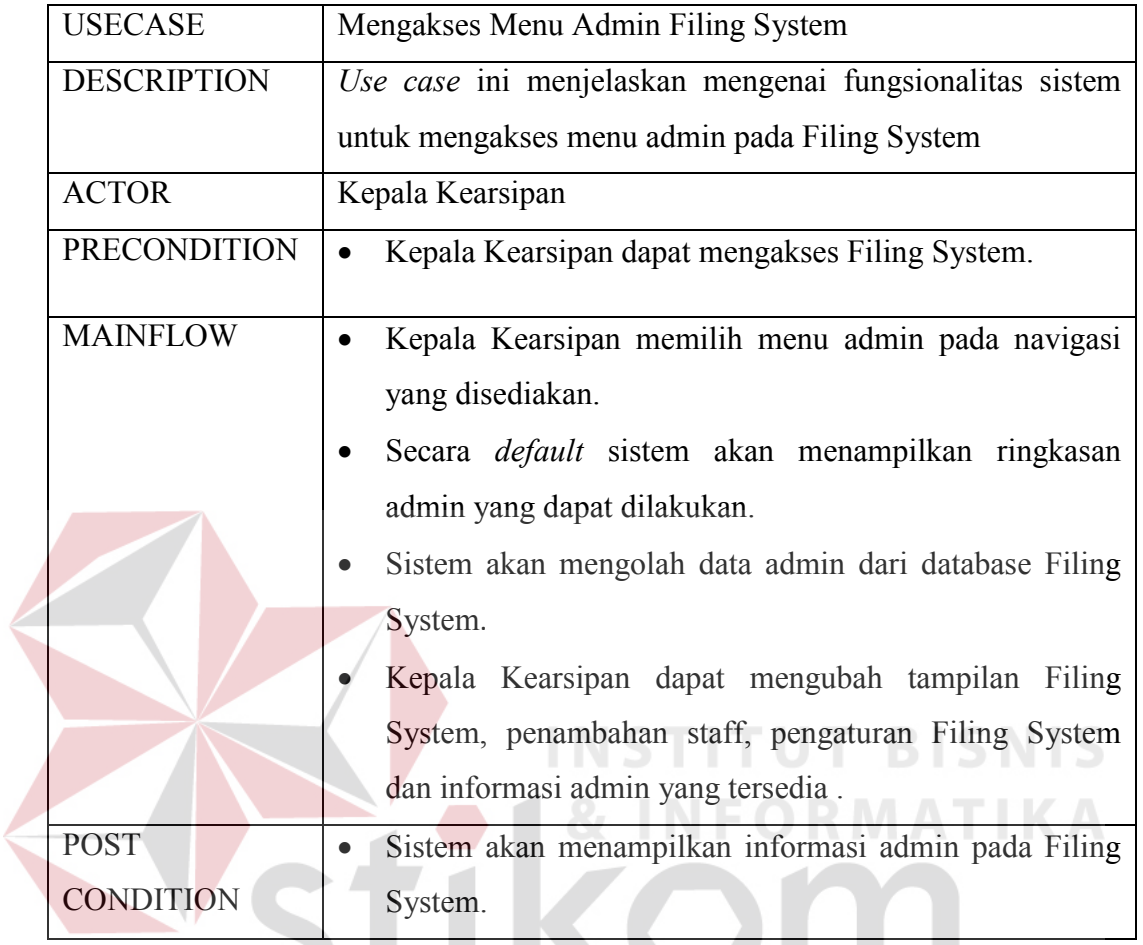

5. Dokumentasi Lihat Laporan Filing System

**Tabel 4.6** Dokumentasi Lihat Laporan Filing System

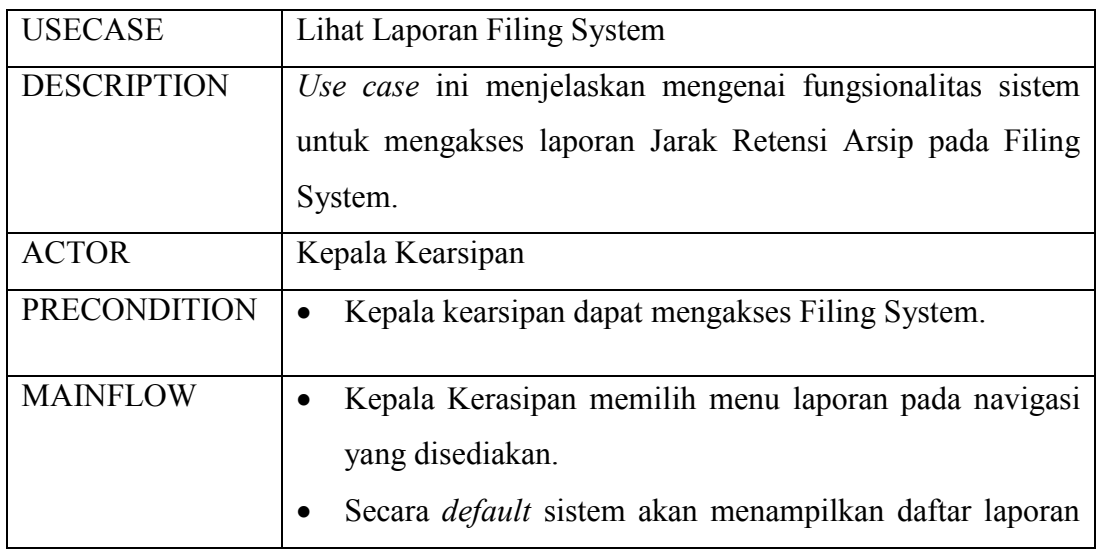

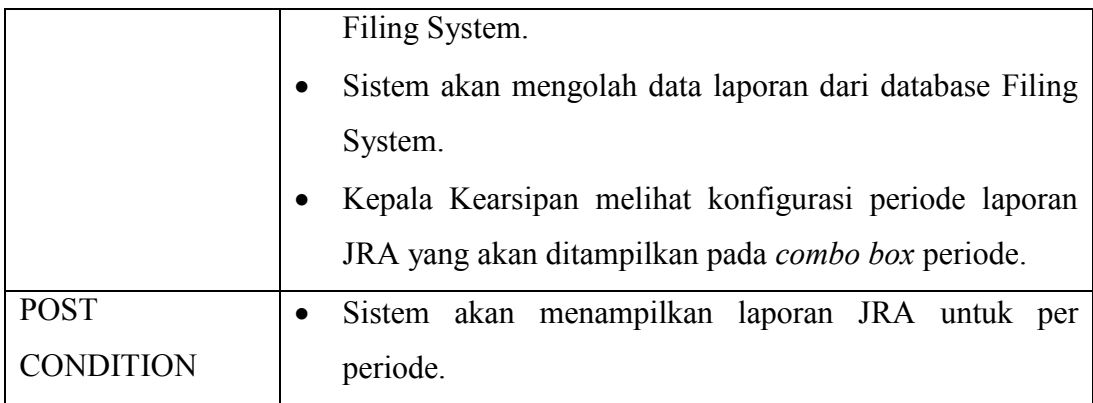

### **4.4.3 Activity Diagram**

Pada sistem informasi eksekutif ini, *activity diagram* berfungsi untuk mendeskripsikan suatu alur proses aktivitas yang terjadi, mulai dari awal sampai akhir. Masing-masing aktivitas yang terjadi akan dijelaskan sebagai berikut.

1. *Activity Diagram Login* Filing System

*Activity diagram* untuk *login* Filing System adalah seperti yang ditunjukkan pada gambar 4.3.

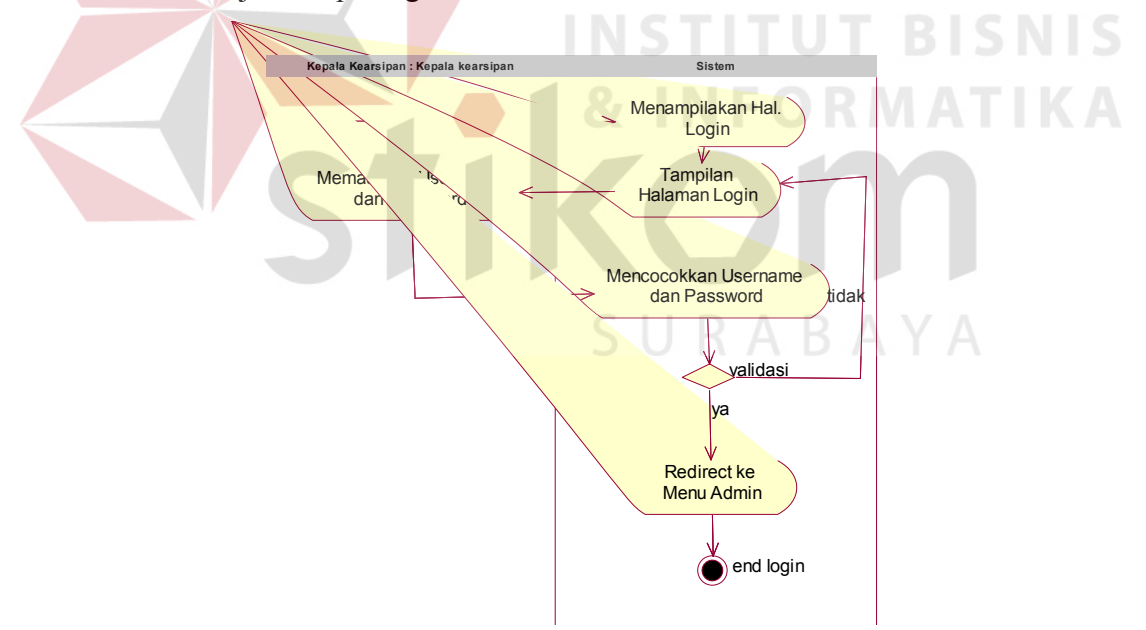

**Gambar 4.3** *Activity Diagram* Login Filing System.

Alur aktivitas yang terjadi akan dijelaskan sebagai berikut.

a. Kepala Kearsipan memasukkan *username* dan *password* pada halaman *login* Filing System.

- b. Pada proses selanjutnya sistem akan mencocokkan *username* dan *password*. *Username* dan *password* tersebut akan dicocokkan dengan daftar *user* yang ada.
- c. Apabila *username* dan *password* benar maka sistem akan me-*redirect* halaman ke halaman *Filing System* Filing System dan sebaliknya apabila *username* dan *password* salah maka pesan kesalahan *login* akan ditampilkan dan Kepala Kearsipan harus mengisikan *username* dan *password* kembali pada halaman *login*.
- 2. *Activity Diagram* Akses *Menu Sirkulasi* pada Filing System. *Activity diagram* untuk akses menu *Sirkulasi* pada Filing System adalah seperti yang ditunjukkan pada gambar 4.4.

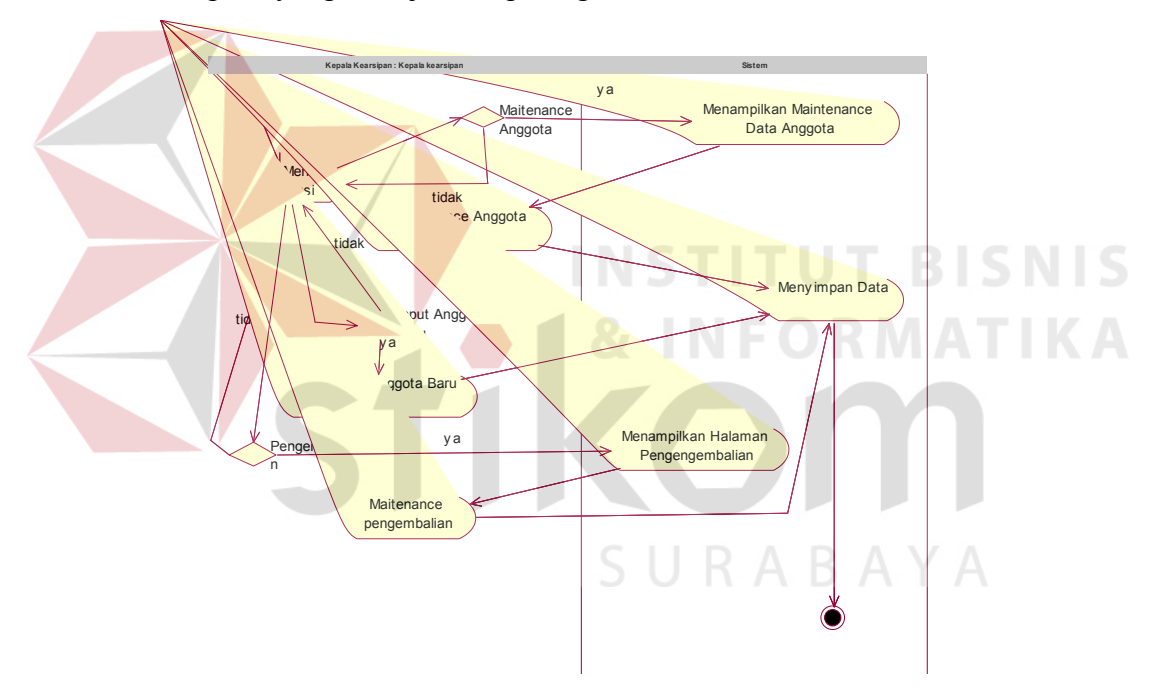

**Gambar 4.4** *Activity Diagram* Akses Menu Sirkulasi.

Alur aktivitas yang terjadi akan dijelaskan sebagai berikut.

- a. Aktivitas dimulai dari Kepala Kearsipan yang mengakses *Filing System*.
- b. Selanjutnya Kepala Kearsipan akan memilih menu sirkulasi yang terdapat pada halaman *Filing System*.
- c. Kemudian Kepala Kearsiapan akan mengolah data sirkulasi dari *database*. Data yang diolah tersebut disesuaikan dengan anggota yang

dipilih. Secara *default* sistem akan menampilkan pencarian berdasarkan nomer kartu dan nama belakang dari anggota.

- d. Data yang telah diolah tersebut kemudian akan ditampilkan dalam bentuk tabel.
- 3. *Activity Diagram* Katalog Filing System.

*Activity diagram* untuk menu *Katalog Filing System* adalah seperti yang ditunjukkan pada gambar 4.5.

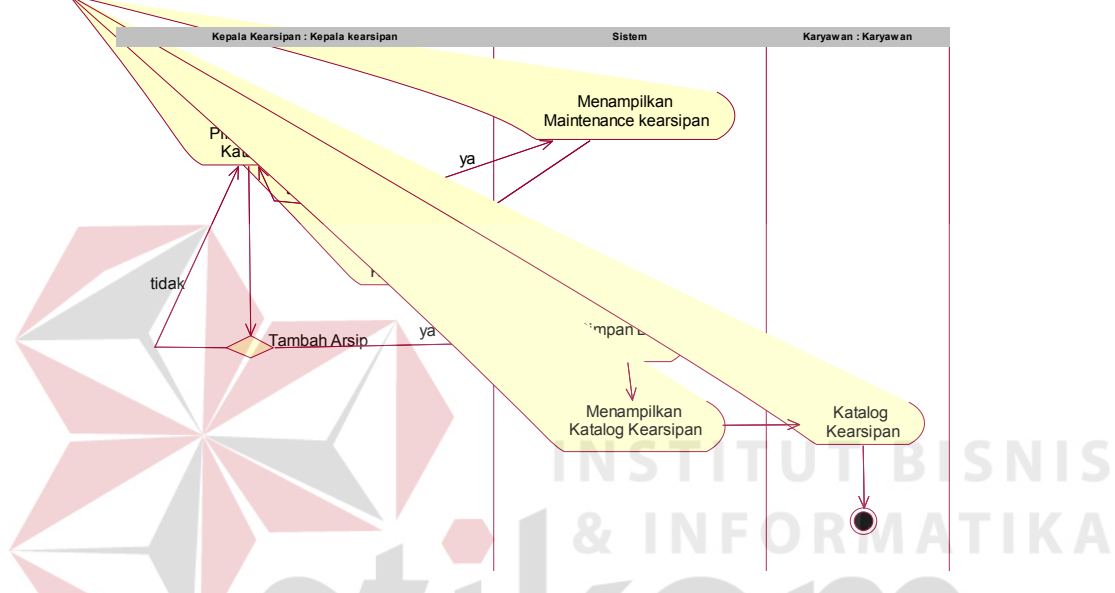

**Gambar 4.5** *Activity Diagram* Akses Menu Katalog Filing System.

Alur aktivitas yang terjadi akan dijelaskan sebagai berikut.

- a. Aktivitas dimulai dari Kepala Kearsipan yang mengakses *Filing System*.
- b. Selanjutnya Kepala Kearsipan akan memilih menu Katalog Filing System yang terdapat pada halaman *Filing System*.
- c. Kemudian Kepala Kearsiapan akan mengolah data katalog dari *database*. Data yang diolah tersebut disesuaikan dengan dokumen kearsipan yang dipilih dan menentukan Jarak Retensi Arsip tiap dokumen kearsipan. Secara *default* sistem akan menampilkan pencarian berdasarkan nomer barcode dan frasa (Judul, Penulis, Obyek).
- d. Data yang telah diolah tersebut kemudian akan ditampilkan dalam bentuk tabel.

4. *Activity Diagram* Admin

*Activity diagram* untuk menu *Admin* adalah seperti yang ditunjukkan pada gambar 4.6.

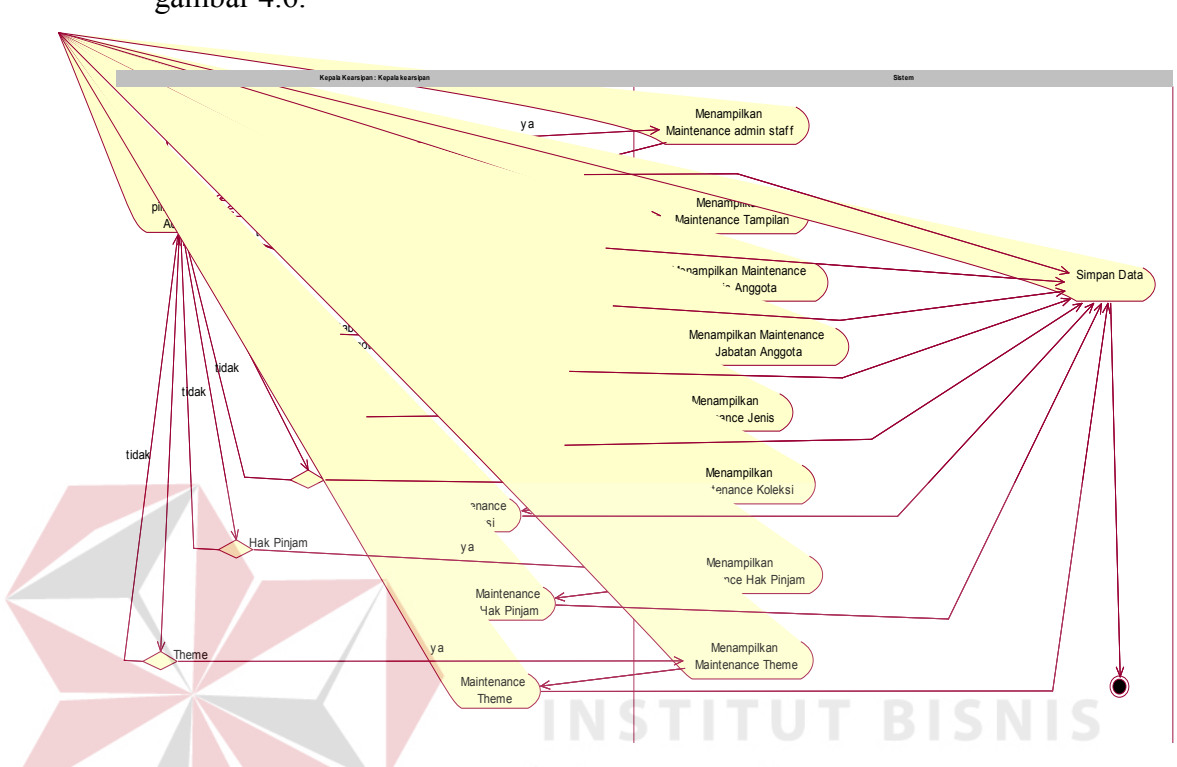

**Gambar 4.6** *Activity Diagram* Akses Menu Admin

Alur aktivitas yang terjadi akan dijelaskan sebagai berikut.

- a. Aktivitas dimulai dari Kepala Kearsipan yang mengakses *Filing System*.
- b. Selanjutnya Kepala Kearsipan akan memilih menu admin yang terdapat pada halaman *Filing System*.
- c. Kemudian sistem secara otomatis akan mengolah data admin dari *database*. Data yang diolah tersebut disesuaikan kebutuhan admin dalam pengaturan filing system. Secara *default* sistem akan menampilkan ringkasan admin maka Kepala Kearsipan dapat melakukan pemilihan menu admin pada halaman *Filing System*.
- d. Data yang telah diolah tersebut kemudian akan ditampilkan dalam bentuk laporan tabel.
- 5. *Activity Diagram* Laporan

*Activity diagram* untuk laporan adalah seperti yang ditunjukkan pada gambar 4.7.

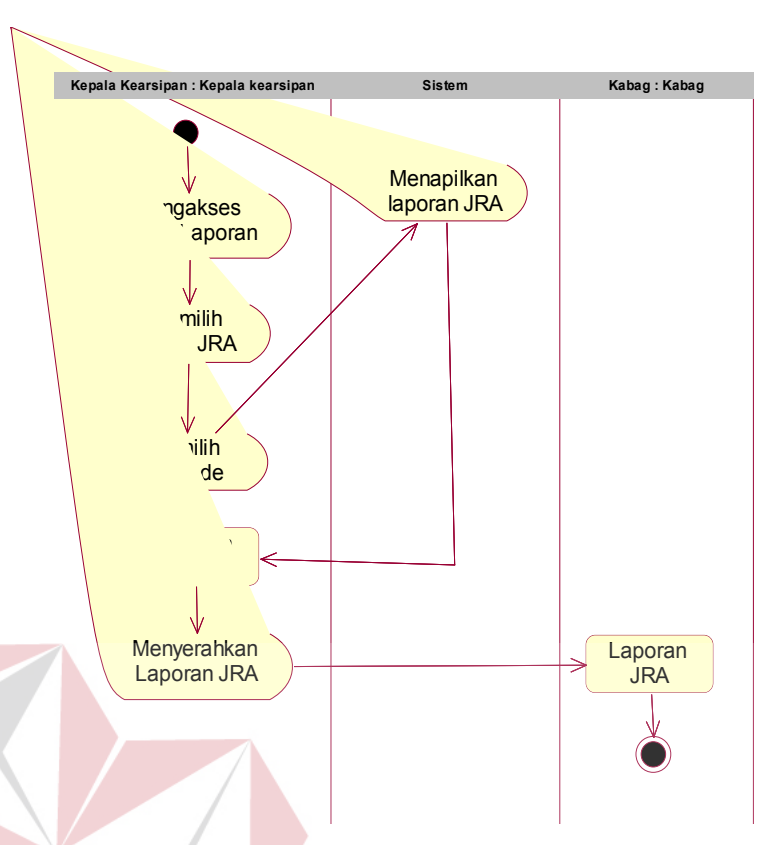

**Gambar 4.7** *Activity Diagram* Laporan

Alur aktivitas yang terjadi akan dijelaskan sebagai berikut.

- a. Aktivitas dimulai dari Kepala Kearsipan yang mengakses *Filing System*.
- b. Selanjutnya Kepala Kearsipan akan memilih menu laporan yang terdapat pada halaman *Filing System*.
- c. Kemudian sistem secara otomatis akan mengolah data laporan sesuai dengan penyimpan kearsipan pada katalog. Data yang diolah tersebut disesuaikan dengan periode yang dipilih berdasarkan tahun. Secara *default* sistem akan menampilkan daftar laporan maka Kepala Kearsipan dapat memilih melakukan pemilihan periode pada halaman *Filing System*.
- d. Data yang telah diolah tersebut kemudian akan ditampilkan dalam bentuk laporan tabel.

#### **4.4.4 Sequence Diagram**

*Sequence Diagram* merupakan salah satu dari diagram UML (Unified Modelling Language) dan diagram ini menggambarkan mengenai hubungan/interaksi yang dilakukan antar obyek yang ada serta komunikasi yang dilakukan antar obyek tersebut. Melalui sequence diagram, alur interaksi dan komunikasi yang dilakukan antar obyek dalam rancang bangun sistem informasi eksekutif PT. Varia Usaha Beton dapat lebih dipahami. *Sequence diagram* yang dirancang terdiri dari *login*, akses *Filing System*, dan proses lihat laporan yang ada dalam *Filing System*.

Berikut adalah sequence diagram dari sistem informasi eksekutif yang dirancang.

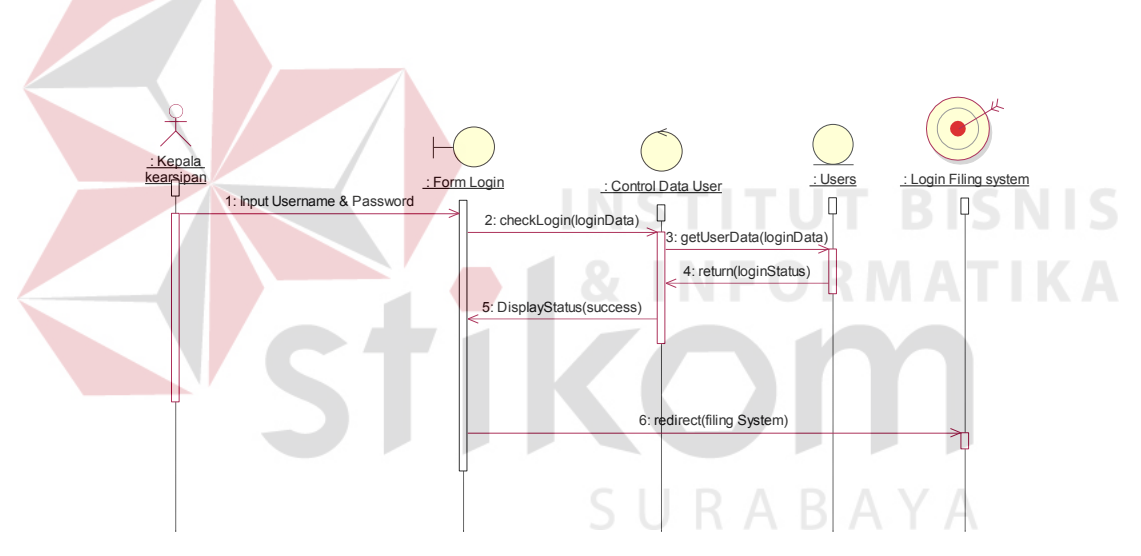

1. *Sequence Diagram Login* FILING SYSTEM

**Gambar 4.8** *Sequence Diagram Login* Aplikasi

 Pada gambar 4.8 di atas menggambarkan mengenai interaksi yang dilakukan oleh Kepala Kearsipan sebagai pengguna terhadap aplikasi. Pada sequence diagram tersebut, pengguna berinteraksi dengan *boundary* form *login* dan mengisikan *username* serta *password* yang digunakan untuk mengakses *Filing System*. Data *login* yang masuk kemudian diproses oleh *control Data User* yang mengecek kebenaran *username* dan mencocokkannya dengan data yang ada pada *entity user*. Apabila data *login* yang dimasukkan benar maka pesan balik berupa status *login* berhasil kepada *boundary* form login dan tujuan akhirnya adalah berhasil login dan redirect ke halaman Filing System.

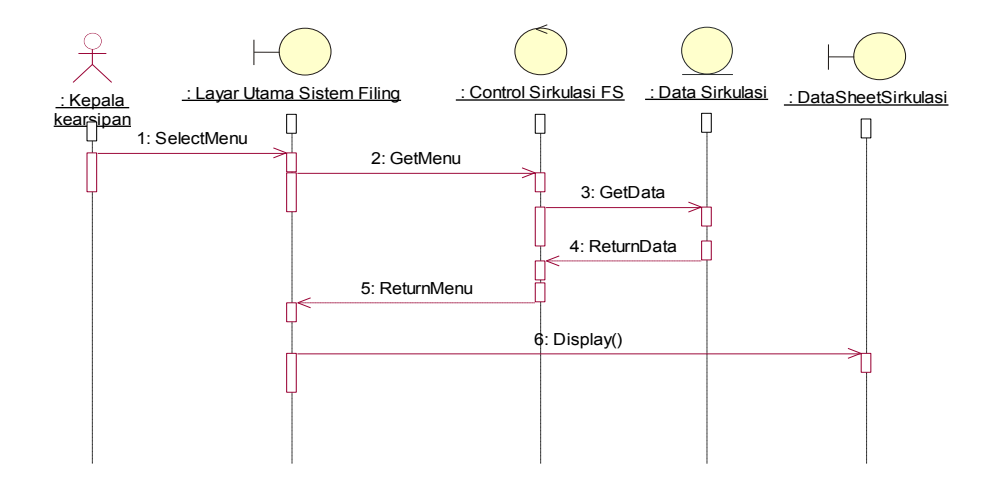

2. *Sequence Diagram* Akses Sirkulasi pada *Filing System*

**Gambar 4.9** *Sequence Diagram* Akses Sirkulasi pada *Filing System.*

Pada gambar 4.9 menggambarkan mengenai sequence diagram ketika Kepala Kearsipan mengakses menu sirkulasi yang terdapat pada Filing System.

3. *Sequence Diagram* Akses Katalog *Filing System.*

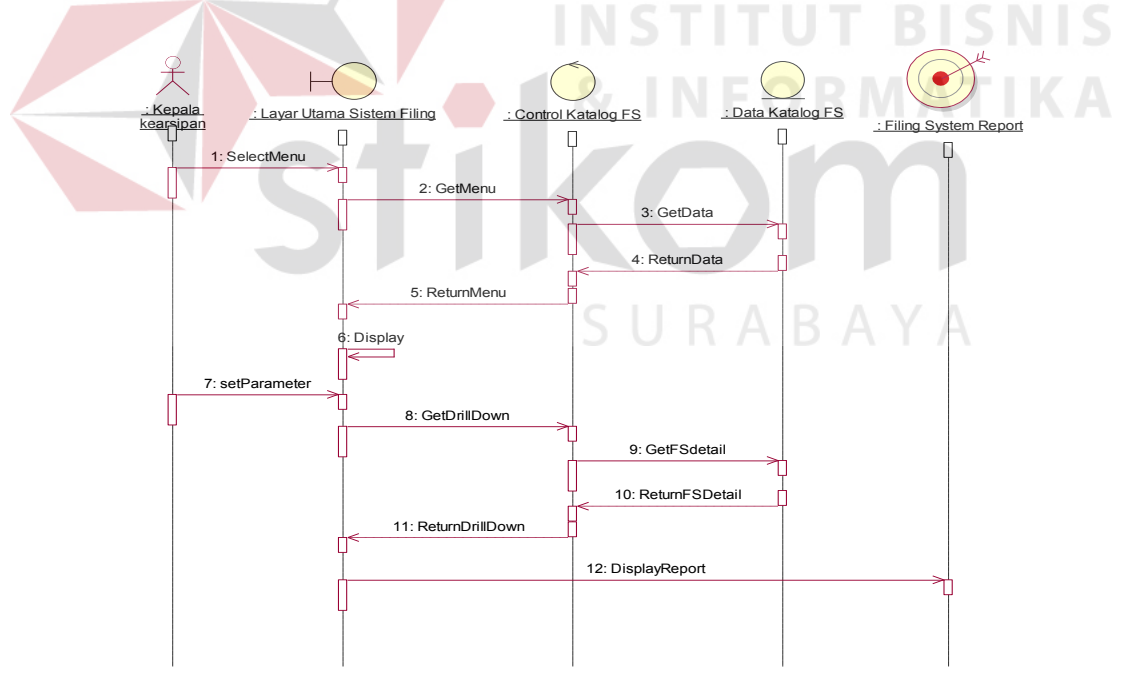

**Gambar 4.10** *Sequence Diagram* Akses Katalog *Filing System*.

Pada gambar 4.10 menggambarkan mengenai sequence diagram ketika Kepala Kearsipan mengakses menu katalog filing system yang terdapat pada Filing System.

4. *Sequence Diagram* Akses Admin pada *Filing System.*

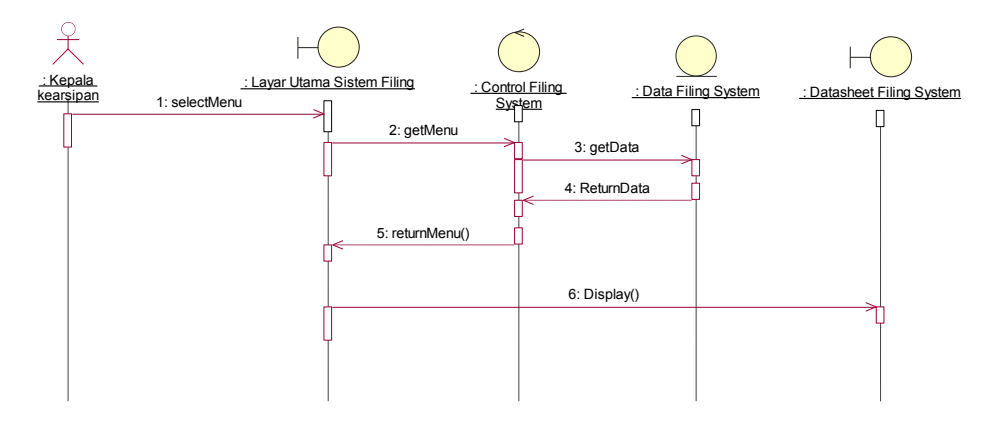

**Gambar 4.11** *Sequence Diagram* Akses Admin pada *Filing System.* Pada gambar 4.11 menggambarkan mengenai sequence diagram ketika

Kepala Kearsipan mengakses menu admin yang terdapat pada Filing System.

5. *Sequence Diagram* Laporan pada *Filing System*

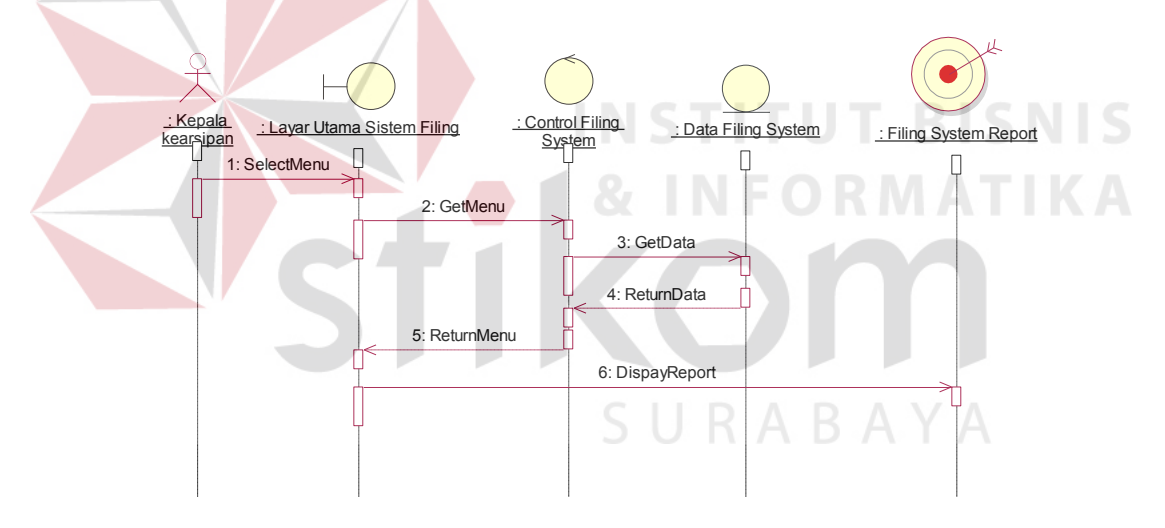

**Gambar 4.12** *Sequence Diagram* Laporan

Pada gambar 4.12 menggambarkan mengenai sequence diagram ketika Kepala Kearsipan mengakses laporan yang terdapat pada Filing System.

#### **4.4.5 Class Diagram**

*Class Diagram* sistem informasi eksekutif menjelaskan hubungan antar tabel pada database yang digunakan oleh aplikasi. Berikut ini adalah gambar class diagram yang terjadi pada Filing System.

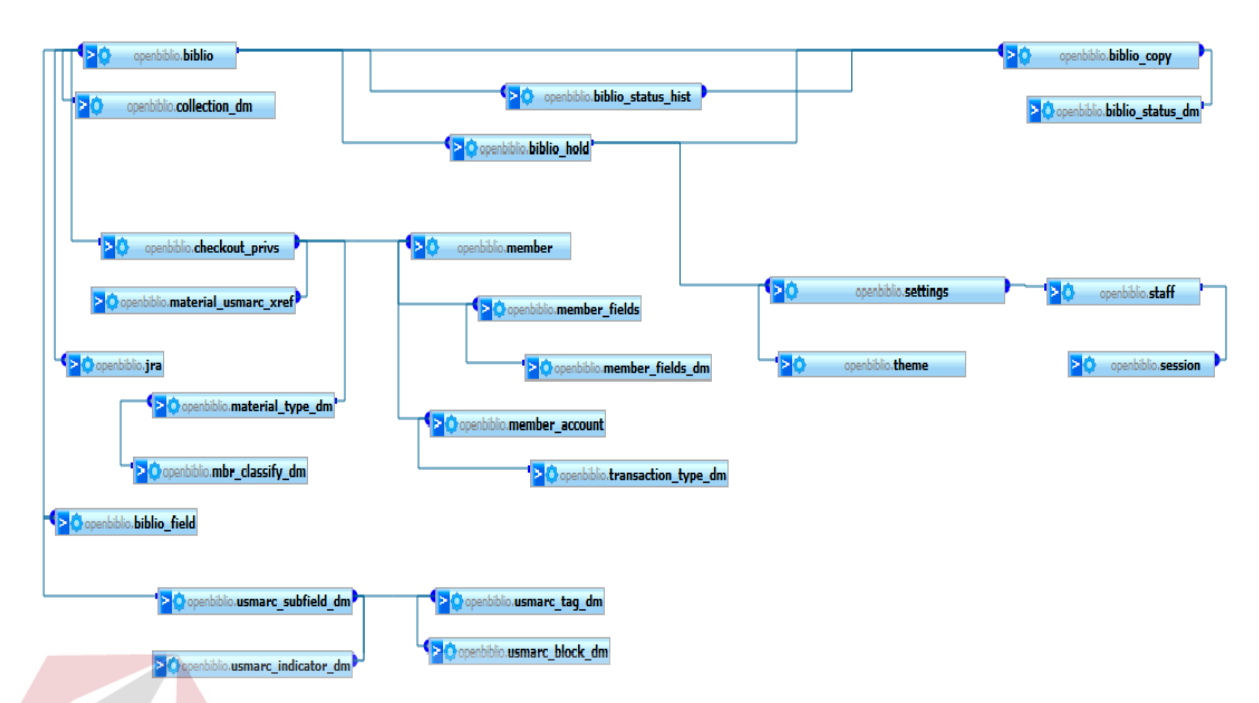

**Gambar 4.13** *Class Diagram* Filing System

### **4.5 Testing dan Implementasi Sistem**

Tahapan ini merupakan tahapan dimana akan dilakukan uji coba pada sistem sehingga siap untuk diimplementasikan. Proses pengujian menggunakan Black Box Testing dimana aplikasi akan diuji dengan melakukan berbagai percobaan untuk membuktikan apakah aplikasi yang telah dibuat sudah sesuai dengan tujuan yang akan dicapai.

#### **4.5.1 Hasil Testing**

#### **1. Halaman Awal (Login)**

Gambar 4.14.1 merupakan tampilan halaman awal saat pertama kali aplikasi dijalankan. Pada tampilan ini pihak eksekutif melakukan *login* sesuai dengan *username* dan *password* yang diberikan. Sistem akan otomatis melakukan pengecekan terhadap *username* dan *password* yang diberikan. Jika *username* dan *password* sesuai maka *login session* akan disimpan dan secara otomatis halaman akan *redirect* ke halaman beranda sistem informasi eksekutif seperti terlihat pada gambar 4.14.1

SURABAYA

# Pengujian

| N <sub>o</sub> | Tujuan                                                                                      | Input              | Hasil yang            | Output                                                                           |
|----------------|---------------------------------------------------------------------------------------------|--------------------|-----------------------|----------------------------------------------------------------------------------|
|                |                                                                                             |                    | diharapkan            | sistem                                                                           |
| 1              | Uji coba sistem                                                                             | Username:          | Login                 | Halaman                                                                          |
|                | login aplikasi                                                                              | Filing             | berhasil dan          | Filing                                                                           |
|                | FILING SYSTEM.                                                                              | Systemuser         | halaman akan          | System                                                                           |
|                |                                                                                             | <i>Password</i> :  | di-redirect ke        | berhasil                                                                         |
|                |                                                                                             | Filing             | halaman               | diakses.                                                                         |
|                |                                                                                             | Systempassword     | Filing                | (gambar                                                                          |
|                |                                                                                             |                    | System.               | 4.14.1)                                                                          |
| $\overline{2}$ | Uji coba sistem                                                                             | Username:          | Login gagal           | Muncul                                                                           |
|                | login aplikasi                                                                              | bukan Filing       | dan pesan             | pesan                                                                            |
|                | FILING SYSTEM.                                                                              | System user        | kesalahan             | kesalahan                                                                        |
|                |                                                                                             | Password:          | login akan            | gagal login.                                                                     |
|                |                                                                                             | bukan Filing       | muncul.               | (gambar                                                                          |
|                |                                                                                             | System             |                       | 4.14.2)                                                                          |
|                |                                                                                             | password           |                       |                                                                                  |
|                |                                                                                             |                    |                       |                                                                                  |
|                | Varia Usaha Beton Filing System<br>Depan Sirkulasi Katalogisasi Filing System Admin Laporan |                    | <b>Jam</b><br>Telepon | Tanggal hari ini : 10.01.12<br>M-F 8am-9pm, Sa noon-5pm, Su 1-<br>$+62318535049$ |
|                |                                                                                             |                    |                       |                                                                                  |
| Denan:         |                                                                                             | <b>Login Staf:</b> |                       |                                                                                  |

**Tabel 4.7** Pengujian Login

|                                                                                             | $\overline{\phantom{a}}$<br>password                                                                                                    |                                                                                                    |
|---------------------------------------------------------------------------------------------|----------------------------------------------------------------------------------------------------|----------------------------------------------------------------------------------------------------|
|                                                                                             |                                                                                                    |                                                                                                    |
| Varia Usaha Beton Filing System<br>Depan Sirkulasi Katalogisasi Filing System Admin Laporan |                                                                                                    | Tanggal hari ini: 10.01.12<br>: M-F 8am-9pm, Sa noon-5pm, Su 1-5pm<br>Jam.<br>: +6231 853 5049<br>Telepon |
| Masuk<br>Depan<br>Lisensi<br>Bantuan                                                        | <b>Login Staf:</b><br>Nama Pengguna:<br>Kata Kunci:<br>Masuk<br>OPAC   Bantuan<br>Openbiblio 0.6.0, @ Dave Steven, lisensi GNU General Public | MATIKA                                                                                                    |

**Gambar 4.14.1** Tampilan Login  $\bigwedge$   $\bigvee$   $\bigwedge$ 

Gambar 4.14.1 merupakan tampilan awal ketika pengguna pertama kali mengakses halaman FILING SYSTEM. Halaman *login* ini digunakan untuk melakukan otentikasi pengguna yang ingin mengakses halaman Filing System.

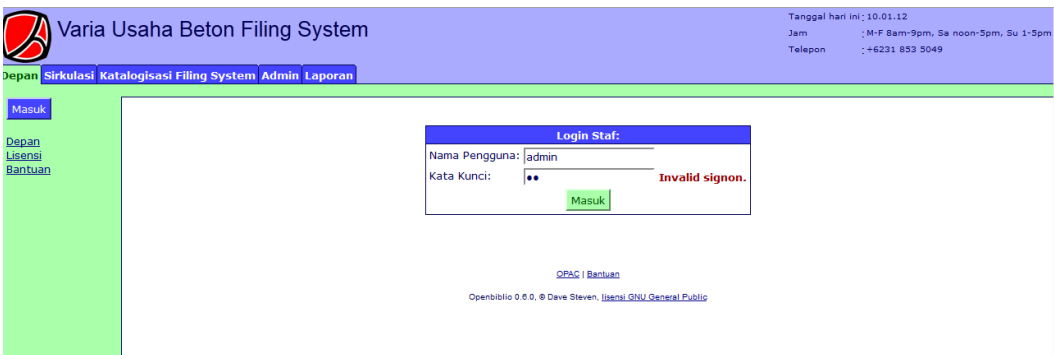

**Gambar 4.14.2** Tampilan Login Gagal

### **2. Halaman Beranda**

Gambar 4.15 merupakan tampilan halaman beranda saat pengguna telah berhasil masuk setelah melalui proses *login*. Pada halaman ini terdapat beberapa menu navigasi, di antaranya adalah menu Home, Sirkulasi, Katalog Filing System, Admin dan Laporan. Menu Home digunakan untuk menampilkan halaman awal Filing System/beranda seperti terlihat pada gambar 4.15. Menu Sirkulasi digunakan untuk menampilkan sirkulasi anggota kearsipan yang melakukan peminjaman dokumen kearsipan seperti terlihat pada gambar 4.16 Menu Katalog Filing System digunakan untuk menampilkan pencarian dokumen kearsiapan dengan katalog filing system seperti terlihat pada gambar 4.17. Menu Admin digunakan untuk menampilkan pengaturan pada Filing System seperti terlihat pada gambar 4.18.1. Menu Laporan digunakan untuk menampilkan laporan dari penyimpanan kearsipan sesuai denagn Jarak Retensi Arsip (JRA) seperti terlihat pada gambar 4.19. Selanjutnya untuk menu OPAC (Online Public Access Catalog) digunakan untuk menampilkan halaman Katalog Filing System untuk anggota, pada halaman hanya disediakan pencarian katalog filing system saja seperti terlihat pada gambar 4.20.1.

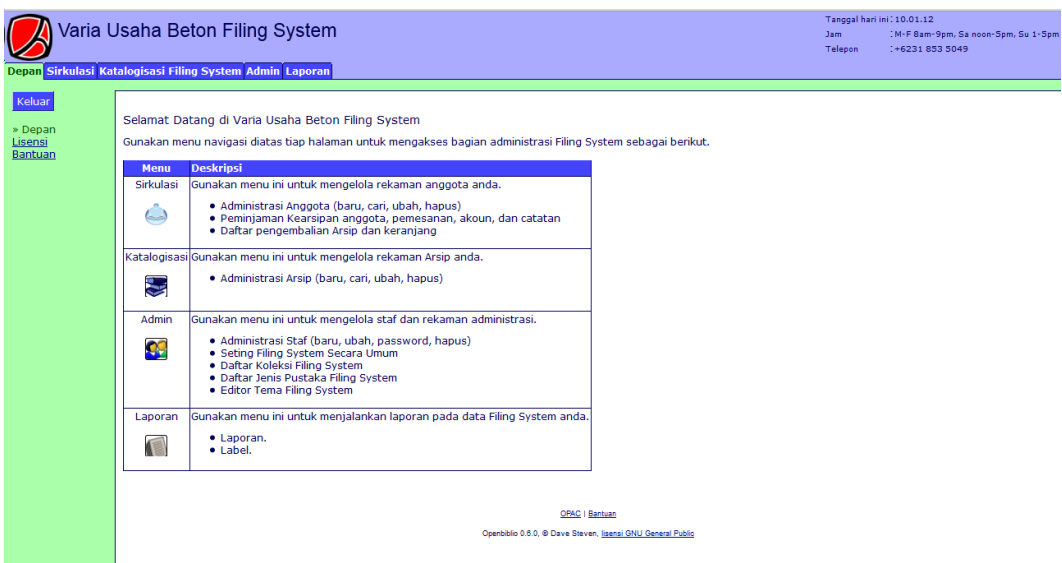

**Gambar 4.15** Tampilan Halaman Beranda

# **3. Halaman Sirkulasi**

Halaman Sirkulasi digunakan untuk memproses hal-hal yang berhubungan dengan keangotaan seperti menelusuri keanggotaan berdasarkan nama atau nomor kartu, menambahbahkan anggota baru dan sirkulasi peminjaman koleksi seperti pada gambar 4.16 Pada tampilan tersebut terdapat beberapa fitur yang dapat dirubah sesuai kebutuhan yang diantaranya terdiri dari pilihan untuk sirkulasi peminjaman.

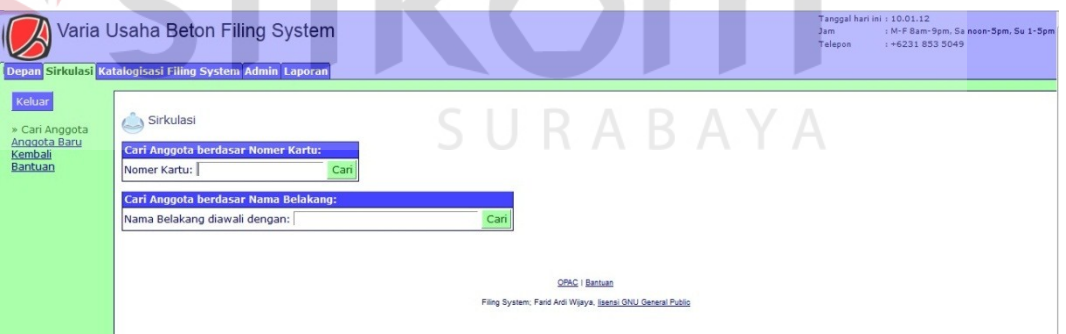

# **Gambar 4.16** Tampilan Halaman Sirkulasi

### Pengujian

| N <sub>o</sub> | Tujuan        | Input     | Hasil yang  | Output sistem |  |  |  |  |  |  |  |
|----------------|---------------|-----------|-------------|---------------|--|--|--|--|--|--|--|
|                |               |           | diharapkan  |               |  |  |  |  |  |  |  |
|                | Uji coba menu | Menu:     | Pencarian   | Pencarian     |  |  |  |  |  |  |  |
|                | Sirkulasi     | Sirkulasi | keanggotaan | keanggotaan   |  |  |  |  |  |  |  |
|                |               |           | berdasarkan | berdasarkan   |  |  |  |  |  |  |  |
|                |               |           | nama atau   | nama atau     |  |  |  |  |  |  |  |
|                |               |           | nomor kartu | nomor kartu   |  |  |  |  |  |  |  |

**Tabel 4.8** Pengujian Menu Sirkulasi

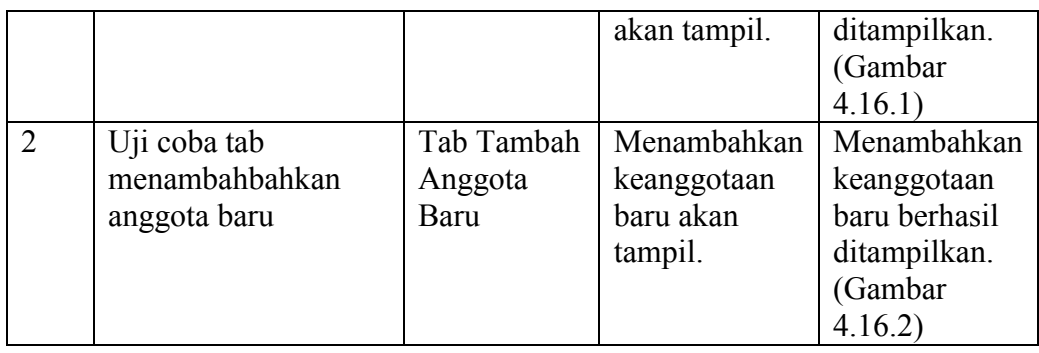

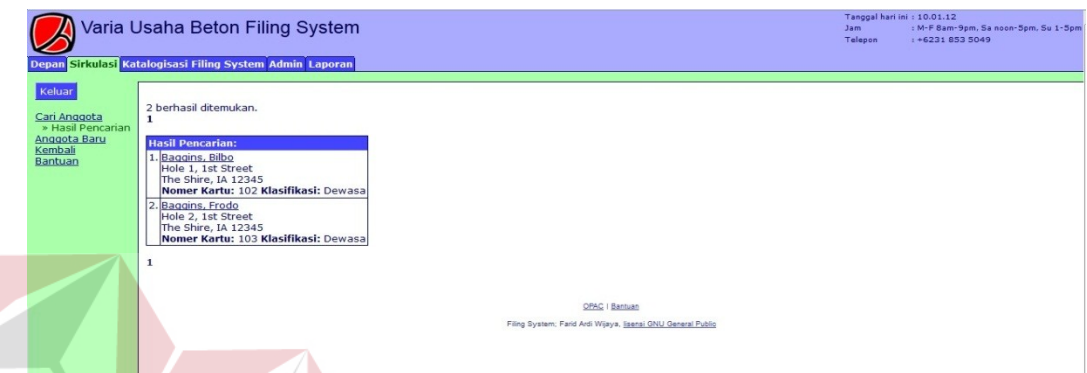

**Gambar 4.16.1** Tampilan Halaman Sirkulasi (Tab Hasil Pencarian)

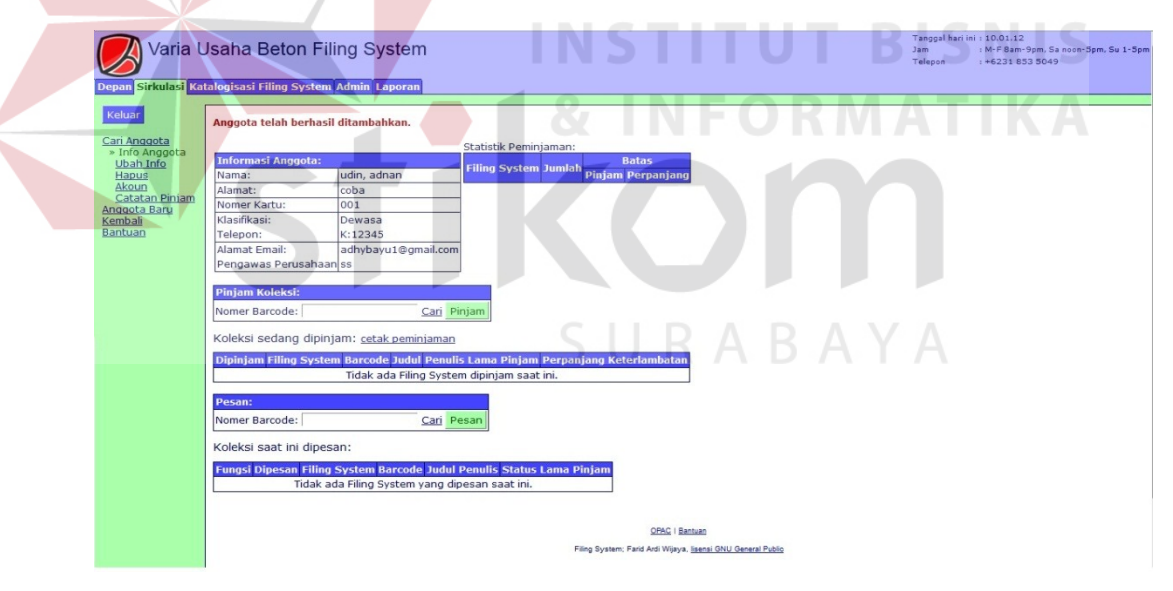

**Gambar 4.16.2** Tampilan Halaman Sirkulasi (Tab info Anggota).

### **4. Halaman Katalog Filing Sytem**

Halaman Katalog Filing System menampilkan informasi dokumen kearsipan seperti menelusuri dokumen kearsipan berdasarkan nomor barcode atau frasa (Judul, Penulis, Subyek) terlihat pada gambar 4.17. Pada tampilan tersebut terdapat beberapa fitur yang dapat dirubah sesuai

kebutuhan yang diantaranya terdiri dari penentuan jarak retensi arsip serta perubahan informasi pada dokumen kearsipan.

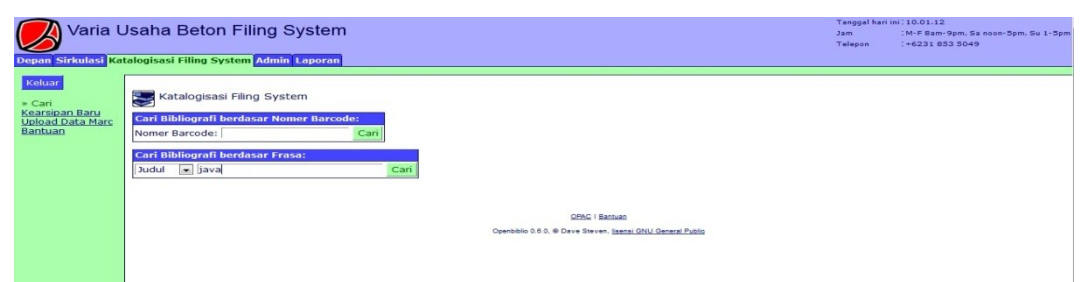

# **Gambar 4.17** Tampilan Halaman Katalog Filing System (Tab Cari) **Pengujian**

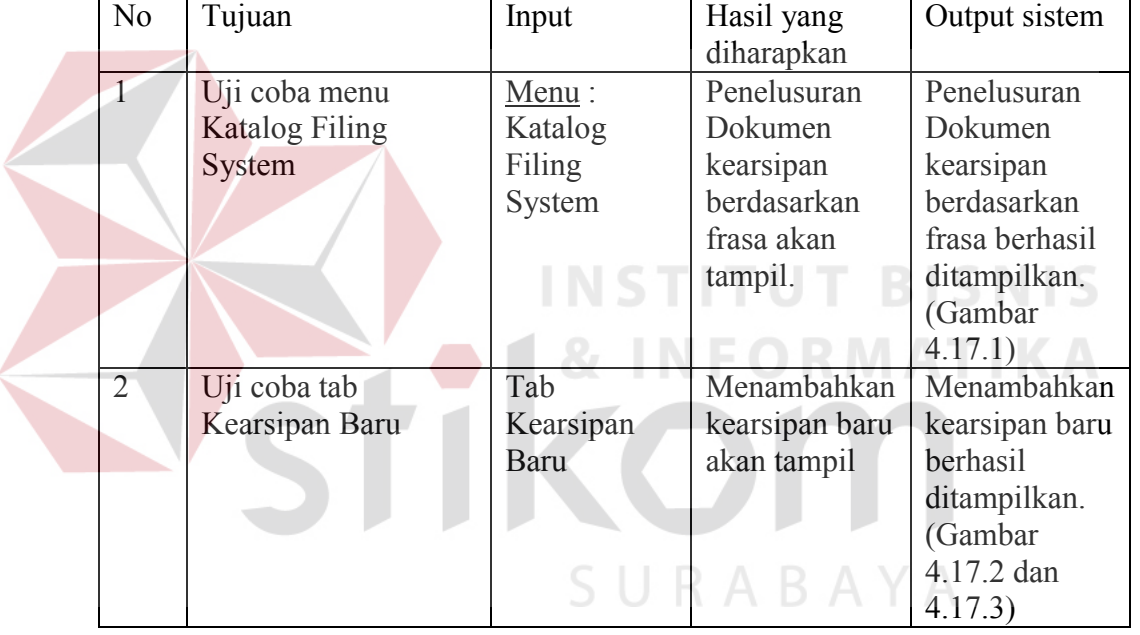

# **Tabel 4.9** Pengujian Menu Katalog Filing System

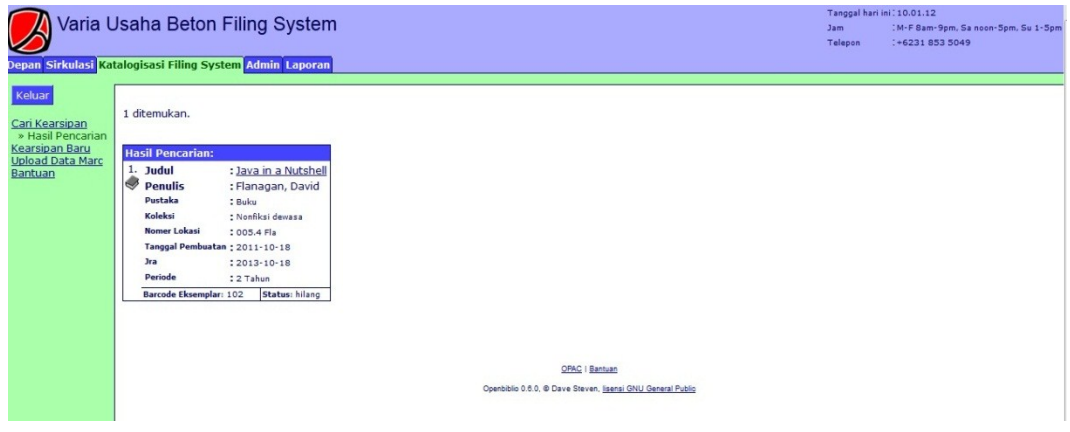

**Gambar 4.17.1** Tampilan Katalog (Tab Hasil Pencarian)

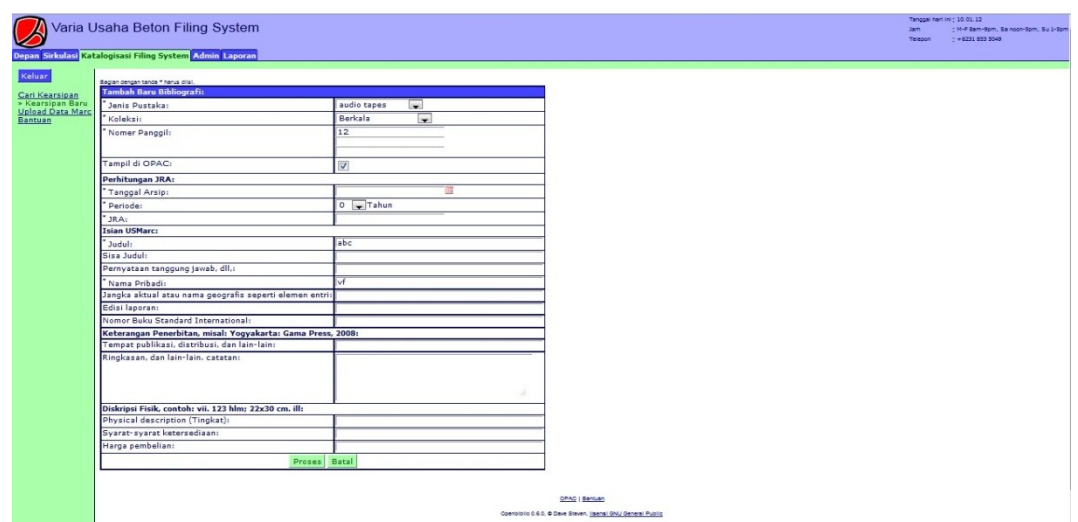

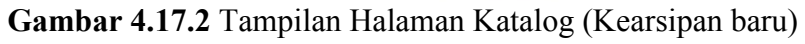

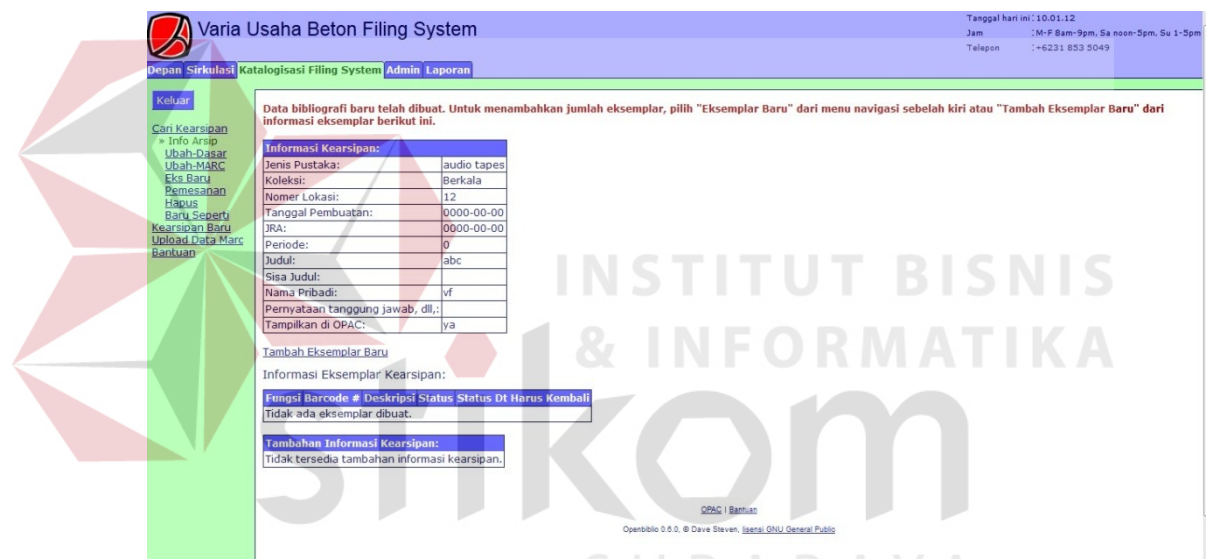

**Gambar 4.17.3** Tampilan Halaman Katalog (Info Arsip)

# **5. Halaman Admin**

Halaman admin menampilkan informasi pengaturan pada filing system seperti terlihat pada gambar 4.18.1. Pada tampilan tersebut terdapat beberapa fitur yang dapat dirubah sesuai kebutuhan karena memiliki otoritas penuh untuk mengelola resouce seperti mengedit, menambah atau penghapus suatu data.

#### **Pengujian**

No Tujuan Input Hasil yang diharapkan **Output** sistem 1 | Uji coba menu Admin | <u>Menu</u> : Admin Laporan Ringkasan admin akan tampil. Laporan Ringkasan admin berhasil ditampilkan. (Gambar 4.18.1) 2 Uji coba tab Admistrasi staff Tab Admistrasi staff Laporan Admistrasi staff akan tampil. Laporan Admistrasi staff berhasil ditampilkan. (Gambar 4.18.2) 3 Uji coba tab Seting Filing System Tab Seting Filing System Laporan Seting Filing System akan tampil. Laporan Seting Filing System berhasil ditampilkan. (Gambar 4.18.3) 4 Uji coba tab Jenis Anggota Tab Jenis Anggota Laporan Jenis Anggota akan tampil. Laporan Jenis Anggota berhasil ditampilkan. (Gambar 4.18.4) 5 Uji coba tab Cantuman Anggota Tab Cantuman Anggota Laporan Cantuman Anggota akan tampil. Laporan Cantuman Anggota berhasil ditampilkan. (Gambar 4.18.5) 6 Uji coba tab Tipe Filing System Tab Tipe Filing System Laporan Tipe Filing System akan tampil. Laporan Tipe Filing System berhasil ditampilkan. (Gambar 4.18.6) 7 Uji coba tab Koleksi Tab Koleksi Laporan Koleksi akan Laporan Koleksi

**Tabel 4.10** Pengujian Menu Admin

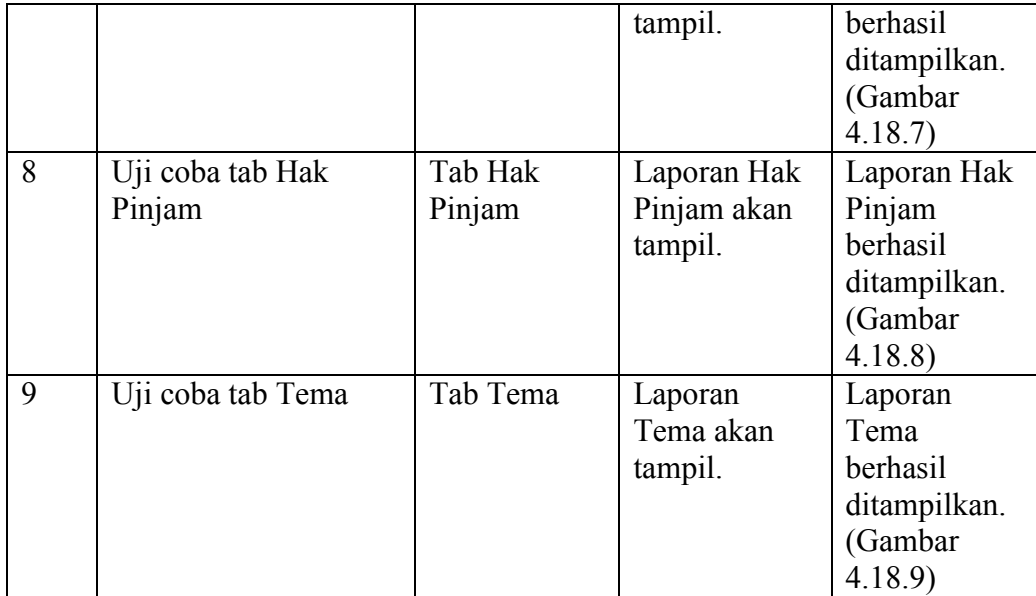

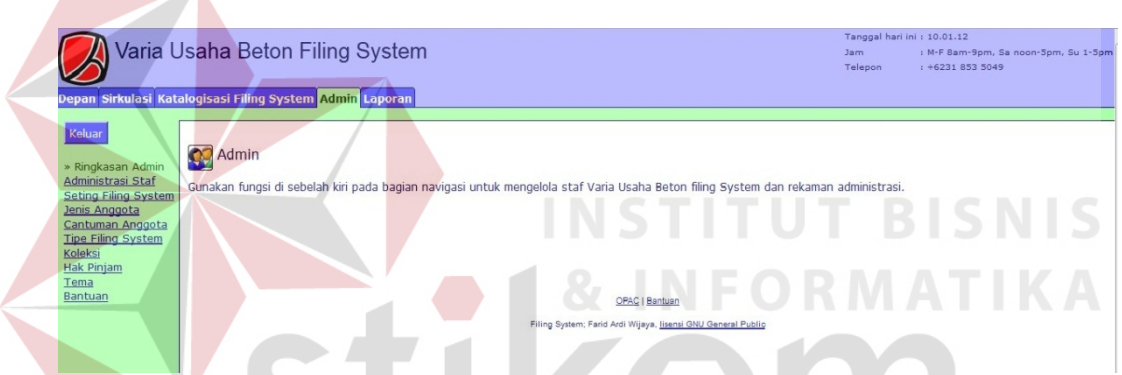

**Gambar 4.18.1** Tampilan Halaman Admin (Tab Ringkasan Admin)

| Depan Sirkulasi Katalogisasi Filing System Admin Laporan                        | Varia Usaha Beton Filing System           |  |                                              |      |                                             |                   |      | Jam<br>Telepon | Tanggal hari ini: 10.01.12 | : M-F 8am-9pm, Sa noon-5pm, Su 1-5pm<br>$+62318535049$ |
|---------------------------------------------------------------------------------|-------------------------------------------|--|----------------------------------------------|------|---------------------------------------------|-------------------|------|----------------|----------------------------|--------------------------------------------------------|
| Keluar<br>Ringkasan Admin<br>» Administrasi Staf<br><b>Seting Filing System</b> | Tambah Anggota Staf Baru<br>Anggota Staf: |  |                                              |      |                                             |                   |      |                |                            |                                                        |
| Jenis Anggota                                                                   | Fungsi                                    |  | Nama Belakang: Nama Depan: Nama untuk Login: |      |                                             | <b>Hak Akses:</b> |      |                | <b>Blokir:</b>             |                                                        |
|                                                                                 |                                           |  |                                              |      | Sirk Perbarui Anggota Katalog Admin Laporan |                   |      |                |                            |                                                        |
| Cantuman Anggota                                                                |                                           |  |                                              |      |                                             |                   |      |                |                            |                                                        |
| <b>Tipe Filing System</b><br>Koleksi                                            | ubah pasword hapus Root Administrator     |  | admin                                        | lYa  | <b>Ya</b>                                   | Ya                | lYa  | lYa            | Tidak                      |                                                        |
| <b>Hak Pinjam</b>                                                               | ubah pasword hapus Root Administrator     |  | <b>root</b>                                  | lYa. | <b>IYa</b>                                  | Ya                | lYa. | lYa.           | <b>Tidak</b>               |                                                        |

**Gambar 4.18.2** Tampilan Halaman Admin (Tab Administrasi Staf)

|                                      | Varia Usaha Beton Filing System                          |                                                              | Jam | Tanggal hari ini: 10.01.12<br>Telepon | : M-F 8am-9pm, Sa noon-5pm, Su 1-5pm<br>$+62318535049$ |
|--------------------------------------|----------------------------------------------------------|--------------------------------------------------------------|-----|---------------------------------------|--------------------------------------------------------|
|                                      | Depan Sirkulasi Katalogisasi Filing System Admin Laporan |                                                              |     |                                       |                                                        |
| Keluar                               |                                                          |                                                              |     |                                       |                                                        |
|                                      | <b>Ubah Setting Filing System:</b>                       |                                                              |     |                                       |                                                        |
| Ringkasan Admin                      | Nama Perpustakaan:                                       | Varia Usaha Beton Filing System                              |     |                                       |                                                        |
| Administrasi Staf<br>» Seting Filing | URL Logo Filing System:                                  | /images/sampleLogo.png                                       |     |                                       |                                                        |
|                                      | Hanva menampilkan Gambar pada Header:                    | 問                                                            |     |                                       |                                                        |
| Jenis Anggota<br>Cantuman Anggota    | Jam Buka:                                                | M-F 8am-9pm, Sa noon-5pm, Su 1-5pm                           |     |                                       |                                                        |
| <b>Tipe Filing System</b>            | Telepon:                                                 | +6231 853 5049                                               |     |                                       |                                                        |
|                                      | Alamat URL:                                              |                                                              |     |                                       |                                                        |
|                                      | Alamat OPAC:                                             | /opac/index.php                                              |     |                                       |                                                        |
|                                      | <b>Session Timeout:</b>                                  | 60<br>menit                                                  |     |                                       |                                                        |
|                                      | Hasil Penelusuran:                                       | 10 item per halaman                                          |     |                                       |                                                        |
|                                      | Hilangkan Catatan Kearsipan setelah:                     | 12 bulan                                                     |     |                                       |                                                        |
|                                      | Blok peminjaman ketika status didenda:                   | $\overline{\mathcal{L}}$                                     |     |                                       |                                                        |
|                                      | Max. hold length:                                        | o<br>days                                                    |     |                                       |                                                        |
|                                      | Bahasa:                                                  | Indonesia                                                    |     |                                       |                                                        |
|                                      | HTML Charset:                                            | iso-8859-1                                                   |     |                                       |                                                        |
|                                      | Atribut Bhs Tag HTML:                                    |                                                              |     |                                       |                                                        |
|                                      |                                                          | Perbarui                                                     |     |                                       |                                                        |
|                                      |                                                          |                                                              |     |                                       |                                                        |
|                                      |                                                          | OPAC   Bantuan                                               |     |                                       |                                                        |
|                                      |                                                          | Filing System; Farid Ardi Wijaya, Iisensi GNU General Public |     |                                       |                                                        |

**Gambar 4.18.3** Tampilan Halaman Admin (Tab Seting Filing System)

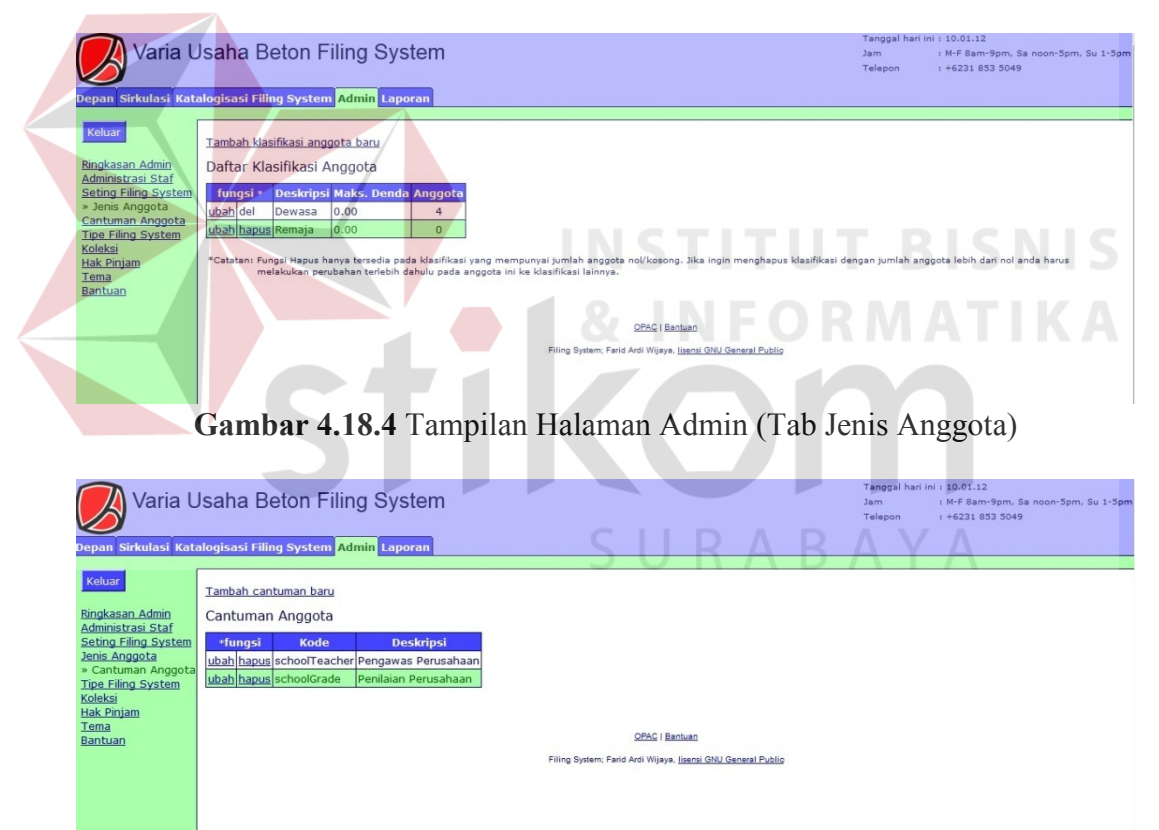

**Gambar 4.18.5** Tampilan Halaman Admin (Tab Cantuman Anggota)

|                                                | Varia Usaha Beton Filing System<br>Depan Sirkulasi Katalogisasi Filing System Admin Laporan |                                                            |                |                                   | Tanggal hari ini : 10.01.12<br>Jam<br>Telepon<br>$: +62318535049$                                                                                                    | : M-F 8am-9pm, Sa noon-5pm, Su 1-5pm |
|------------------------------------------------|---------------------------------------------------------------------------------------------|------------------------------------------------------------|----------------|-----------------------------------|----------------------------------------------------------------------------------------------------|--------------------------------------|
| Keluar<br>Ringkasan Admin<br>Administrasi Staf | Tambah jenis Filing System Baru<br>Jenis Filing System:                                     |                                                            |                |                                   |                                                                                                    |                                      |
| <b>Seting Filing System</b><br>Jenis Anggota   | *Fungsi                                                                                     | <b>Deskripsi</b>                                           | File<br>Gambar | <b>Jumlah</b><br><b>Kearsipan</b> |                                                                                                    |                                      |
| Cantuman Anggota<br>» Tipe Filing System       | ubah hapus MARC Fields audio tapes                                                          |                                                            | tape.gif       | $\mathbf{1}$                      |                                                                                                    |                                      |
| Koleksi<br><b>Hak Pinjam</b>                   | ubah hapus MARC Fields Buku                                                                 |                                                            | book.gif       | $\overline{7}$                    |                                                                                                    |                                      |
| Tema                                           | ubah hapus MARC Fields cd audio                                                             |                                                            | cd.gif         | $\mathbf{1}$                      |                                                                                                    |                                      |
| <b>Bantuan</b>                                 | ubah hapus MARC Fields cd computer                                                          |                                                            | cd.gif         | $\mathbf{0}$                      |                                                                                                    |                                      |
|                                                | ubah hapus MARC Fields Majalah-majalah                                                      |                                                            | mag.gif        | $\overline{\mathbf{3}}$           |                                                                                                    |                                      |
|                                                | ubah hapus MARC Fields Peralatan                                                            |                                                            | m, case.gif    | $\mathbf{1}$                      |                                                                                                    |                                      |
|                                                | ubah hapus MARC Fields Peta-Peta                                                            |                                                            | map.gif        | $\mathbf{0}$                      |                                                                                                    |                                      |
|                                                | ubah hapus MARC Fields video/dvd                                                            |                                                            | eg camera.gif  | $\mathbf{0}$                      |                                                                                                    |                                      |
|                                                |                                                                                             | merubah jenis pustaka menjadi jenis Filing System lainnya. |                |                                   | *Catatan: Hapus fungsi hanya tersedia pada jenis pustaka yang jumlah kearsipannya nol. Jika anda ingin menghapus jenis pustaka dengan jumlah kearsipan lebih dari nol anda pertama perlu |                                      |
|                                                |                                                                                             |                                                            |                |                                   | OPAC   Bantuan                                                                                                    |                                      |
|                                                |                                                                                             |                                                            |                |                                   | Filing System; Farid Ardi Wijaya, Iisensi GNU General Public                                                                                                    |                                      |

**Gambar 4.18.6** Tampilan Halaman Admin (Tab Tipe Filing System)

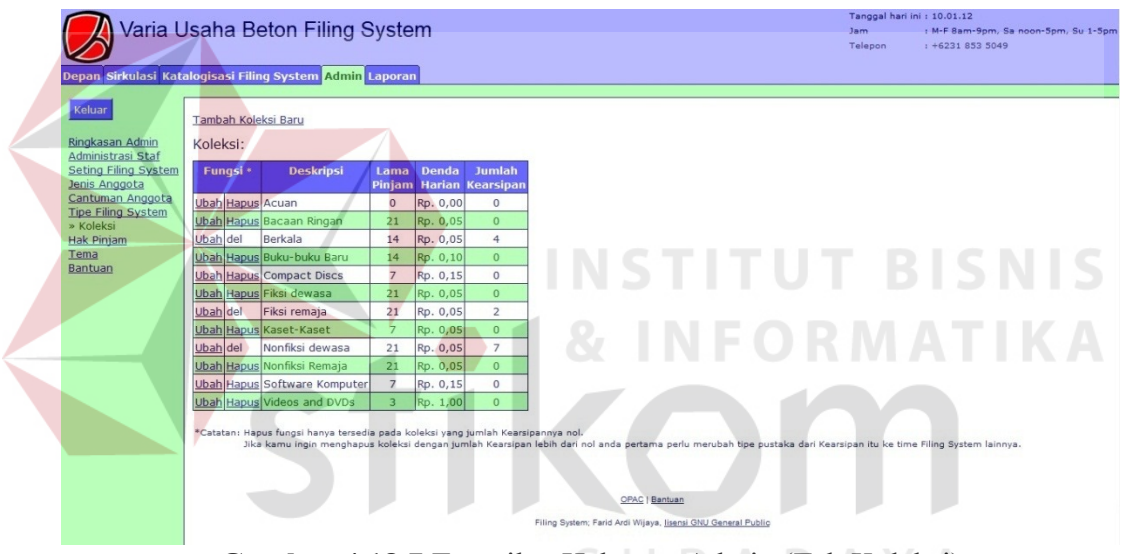

**Gambar 4.18.7** Tampilan Halaman Admin (Tab Koleksi)

|                                                          |                   |                        | Varia Usaha Beton Filing System                                         |          |                |                                                                                | Tanggal hari ini : 10.01.12<br>Jam.<br>Telepon. | : M-F 8am-9pm, Sa noon-5pm, Su 1-5pm<br>$+62318535049$ |
|----------------------------------------------------------|-------------------|------------------------|-------------------------------------------------------------------------|----------|----------------|--------------------------------------------------------------------------------|-------------------------------------------------|--------------------------------------------------------|
| Depan Sirkulasi Katalogisasi Filing System Admin Laporan |                   |                        |                                                                         |          |                |                                                                                |                                                 |                                                        |
| Keluar<br>Ringkasan Admin                                | <b>Hak Pinjam</b> |                        |                                                                         |          |                |                                                                                |                                                 |                                                        |
| Administrasi Staf<br>Seting Filing System                |                   |                        | fungsi Jenis Material Klasifikasi Anggota Batas Pinjam Batas Perpanjang |          |                |                                                                                |                                                 |                                                        |
| Jenis Anggota                                            |                   | ubah audio tapes       | Dewasa                                                                  | 10       | ١o             |                                                                                |                                                 |                                                        |
| Cantuman Anggota                                         | ubah              | audio tapes            | Remaja                                                                  | l5       | O              |                                                                                |                                                 |                                                        |
| <b>Tipe Filing System</b><br>Koleksi                     | ubah              | Buku<br>Buku           | Dewasa                                                                  | 20<br>10 | lo<br>$\Omega$ |                                                                                |                                                 |                                                        |
| » Hak Pinjam                                             | ubah<br>ubah      | cd audio               | Remaja<br>Dewasa                                                        | 10       | lo             |                                                                                |                                                 |                                                        |
| Tema                                                     | ubah              | cd audio               | Remaja                                                                  | 5        | $\Omega$       |                                                                                |                                                 |                                                        |
| Bantuan                                                  | ubah              | cd computer            | Dewasa                                                                  | ls.      | ١o             |                                                                                |                                                 |                                                        |
|                                                          | ubah              | cd computer            | Remaja                                                                  | E        | n              |                                                                                |                                                 |                                                        |
|                                                          | ubah              | Majalah-majalah Dewasa |                                                                         | 10       | lo             |                                                                                |                                                 |                                                        |
|                                                          | ubah              | Majalah-majalah Remaja |                                                                         | 5        | $\overline{0}$ |                                                                                |                                                 |                                                        |
|                                                          |                   | ubah Peralatan         | Dewasa                                                                  | l3       | lo             |                                                                                |                                                 |                                                        |
|                                                          | ubah              | Peralatan              | Remaja                                                                  | 'n       | o              |                                                                                |                                                 |                                                        |
|                                                          | ubah              | Peta-Peta              | Dewasa                                                                  | l5       | lo.            |                                                                                |                                                 |                                                        |
|                                                          | ubah              | Peta-Peta              | Remaja                                                                  |          | n              |                                                                                |                                                 |                                                        |
|                                                          | ubah              | video/dvd              | Dewasa                                                                  | l5       | lo             |                                                                                |                                                 |                                                        |
|                                                          | ubah              | video/dvd              | Remaja                                                                  | R        | lo.            |                                                                                |                                                 |                                                        |
|                                                          |                   |                        |                                                                         |          |                | OPAC   Bantuan<br>Filing System; Farid Ardi Wijaya, Ijsensi GNU General Public |                                                 |                                                        |

**Gambar 4.18.8** Tampilan Halaman Admin (Tab Hak Pinjam)

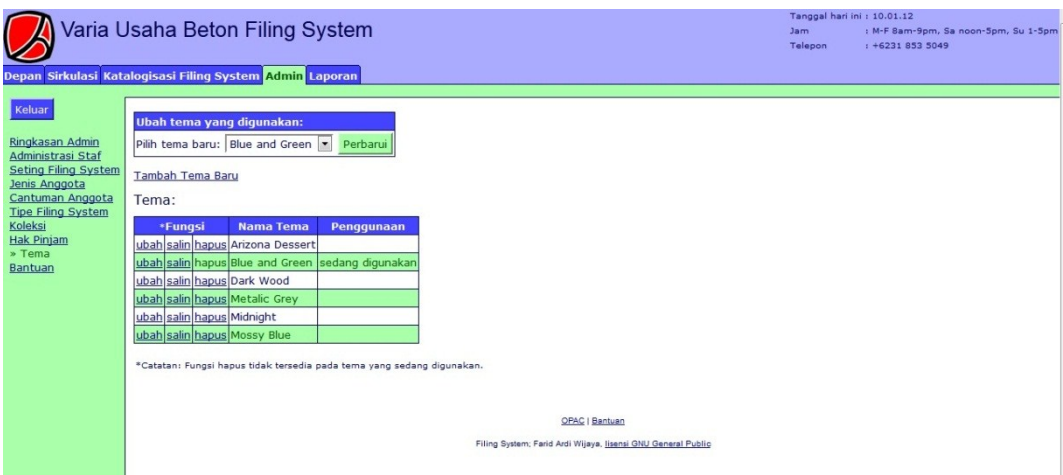

**Gambar 4.18.9** Tampilan Halaman Admin (Tab Tema)

# **6. Halaman Laporan**

Halaman Laporan menampilkan laporan kearsipan dari data yang ada seperti pada gambar 4.19.1. Pada tampilan tersebut terdapat beberapa fitur yang digunakan untuk menampilkan laporan berdasarkan periode yang dipilih.

**INSTITUT BISNIS** 

Pengujian

**Tabel 4.11** Pengujian Menu Laporan

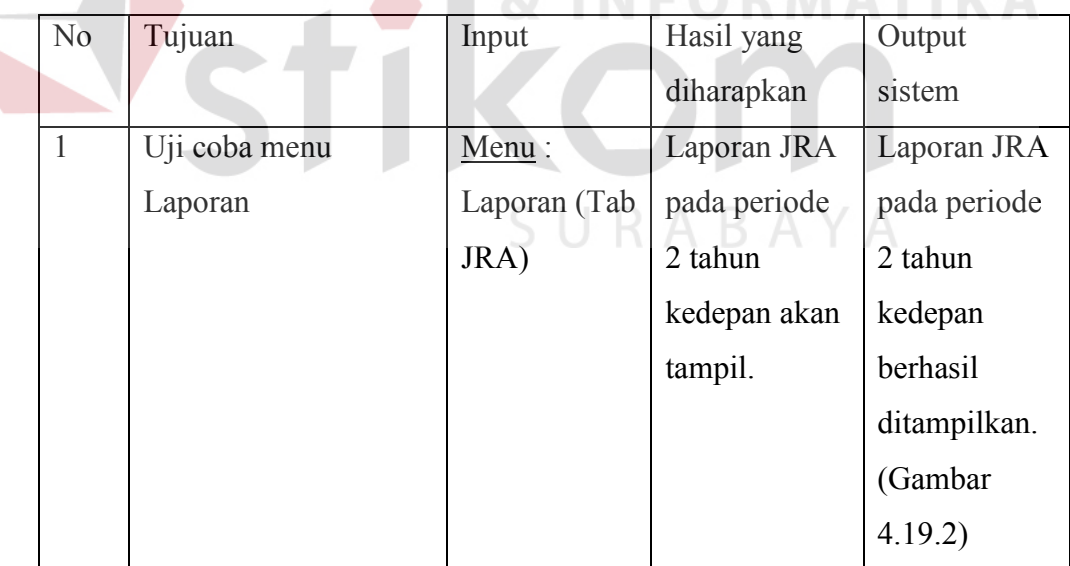

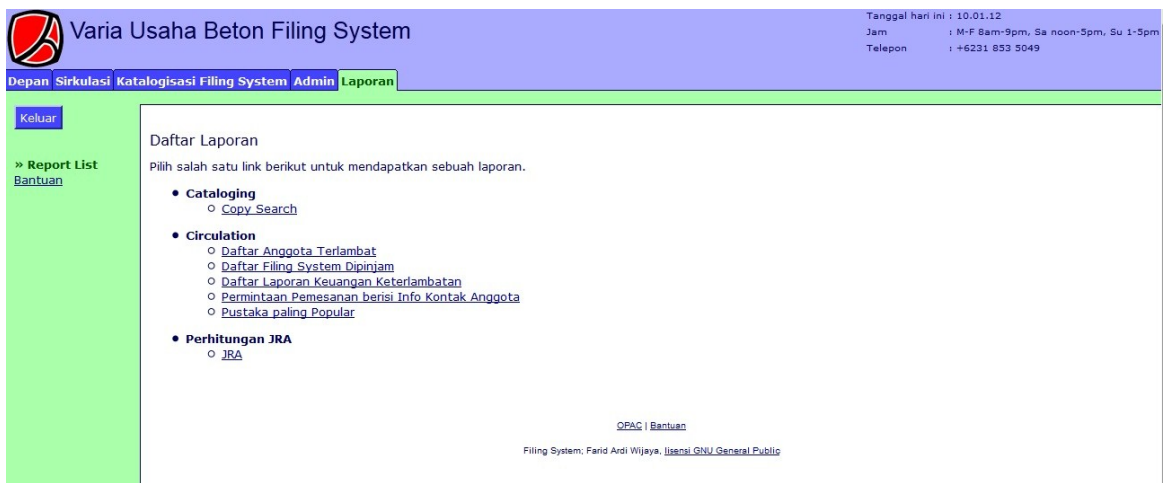

# **Gambar 4.19.1** Tampilan Laporan (report list)

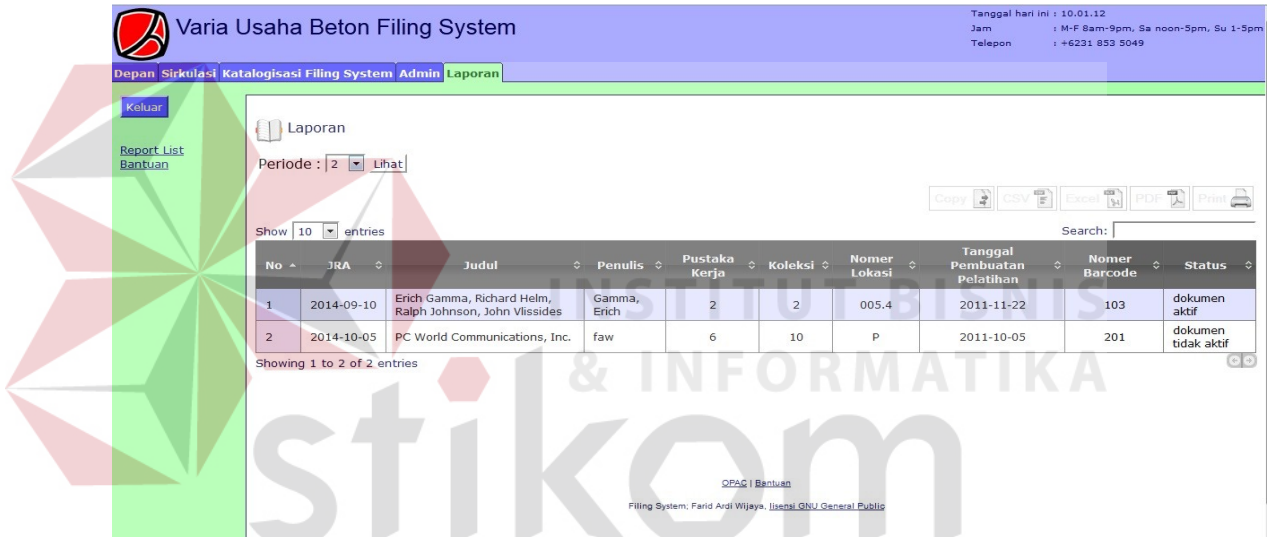

**Gambar 4.19.2** Tampilan Halaman Laporan (Tab JRA)

# **7. Halaman OPAC (Online Public Access Catalog)**

Halaman OPAC digunakan untuk user sebagai penulusuran katalog filing system saja seperti pada gambar 4.20.1 dan 4.20.2. Pada tampilan tersebut hanya menampilkan menu penelusuran katalog filing system.

### Pengujian

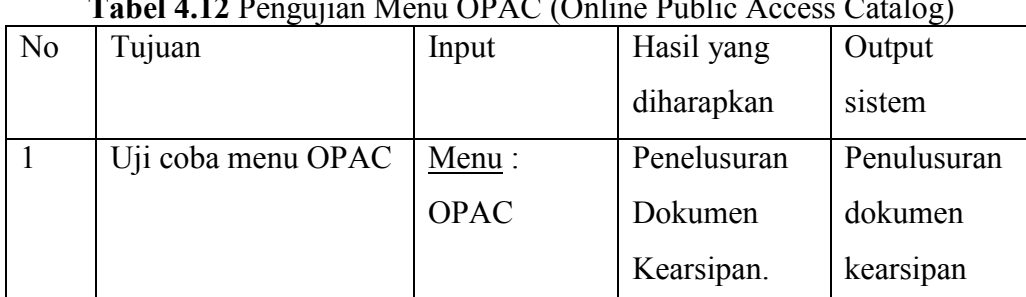

# **Tabel 4.12** Pengujian Menu OPAC (Online Public Access Catalog)

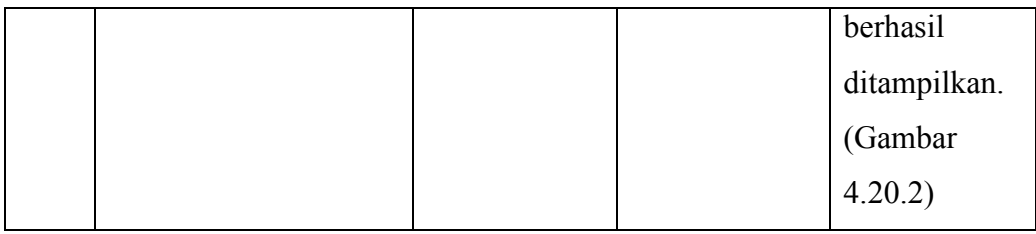

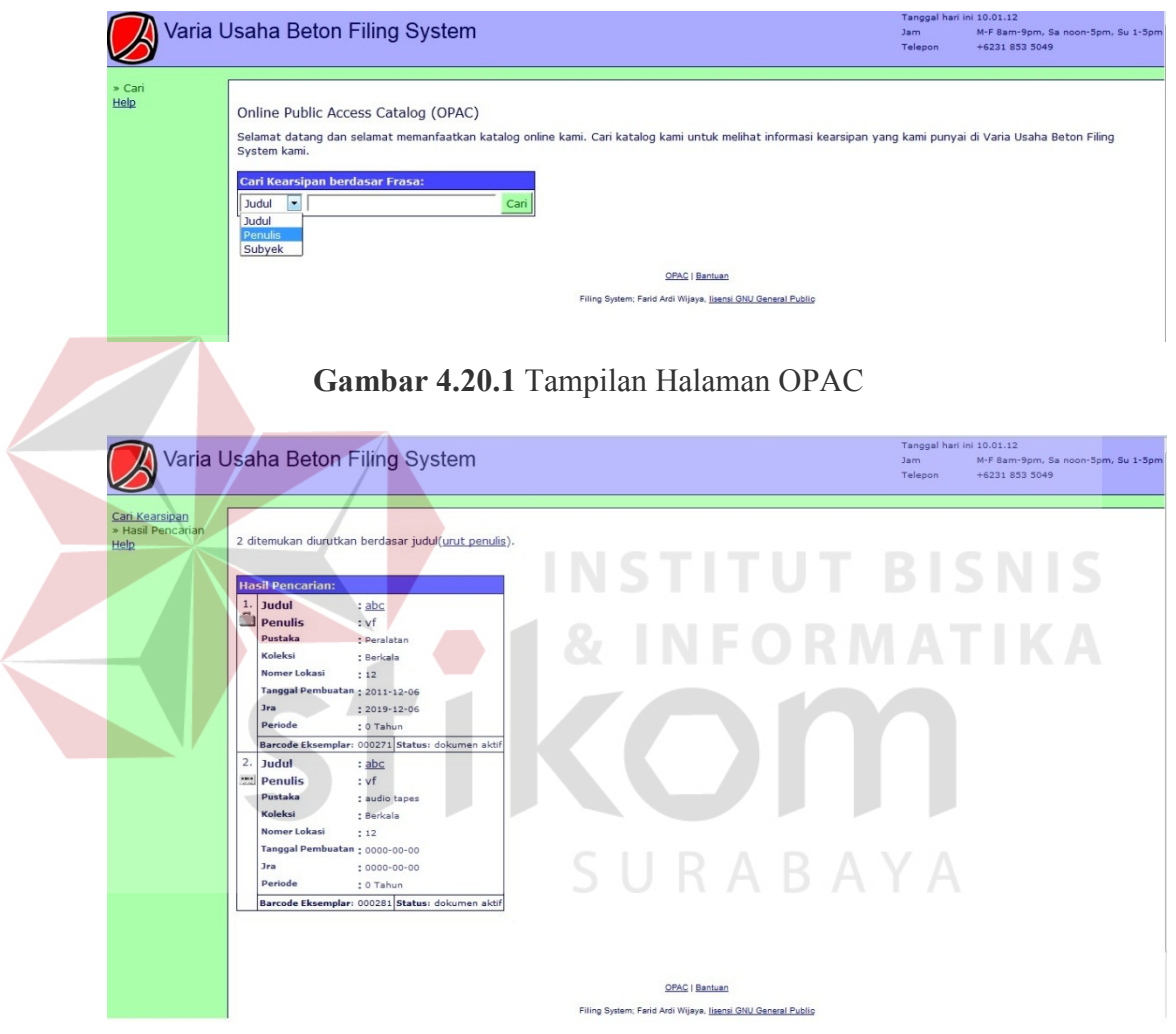

**Gambar 4.20.2** Tampilan Halaman OPAC (penelusuran)

# **4.5.2 Peralatan yang dibutuhkan**

Sistem yang digunakan untuk menjalankan Aplikasi Sistem informasi Eksekutif terdiri dari *hardware* dan *software* pendukung. Adapun *hardware* dan *software* pendukung yang digunakan adalah sebagai berikut:

Spesifikasi *Hardware* Pendukung terdiri dari:

- 1. Microprocessor Pentium Dual-Core atau lebih tinggi.
- 2. Memory 1 GB RAM atau yang lebih tinggi.

3. Harddisk minimal 10 GB.

Spesifikasi *Software* Pendukung terdiri dari:

- 1. Sistem Operasi Microsoft Windows, Linux.
- 2. Firefox 4.0 atau lebih, Google Chrome 3.0.191.3 Beta atau lebih, Opera 9.22 atau lebih.
- 3. Apache WebServer.
- 4. Mysql.
- 5. PHP (version 4.2.x ke atas)

#### **4.5.3 Cara Instalasi Program**

Tahap instalasi program agar dapat berjalan dengan baik adalah sebagai berikut:

- 1. Langkah pertama lakukan ekstraksi terhadap file "Filing System.rar" yang telah disediakan dalam *folder* "Aplikasi".
- 2. Langkah kedua, Pindahkan *folder* (Filing System) hasil ekstraksi tersebut ke dalam lokasi server public html (misalkan pada Linux, lokasinya adalah /var/www atau /srv/www).
- 3. Langkah ketiga, apabila perlu ubah juga hak akses pada folder "Filing System" (*Default* 0755).
- 4. Langkah keempat, aktifkan Apache Webserver dan Mysql.
- 5. Langkah kelima, import database "openbiblio" pada PHPMyAdmin.
- 6. Tahap instalasi telah selesai dan aplikasi sudah dapat diakses melalui *web browser*.